# Das Mobilteil T-Sinus 700K an Octopus E Modell 300/800 Bedienungsanleitung

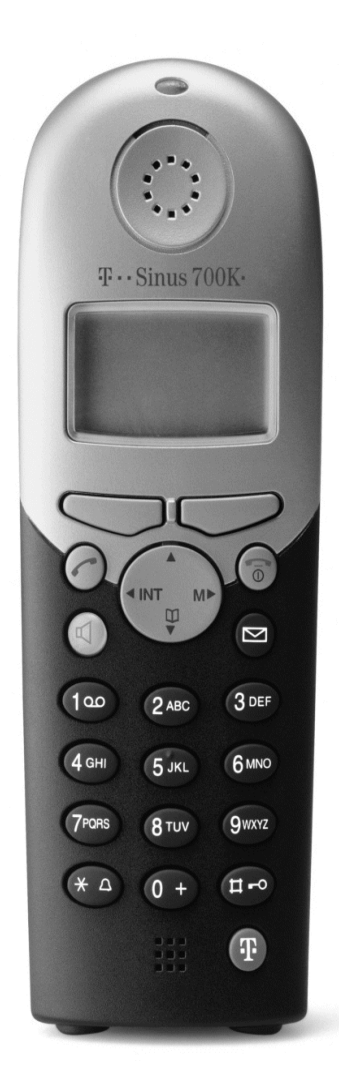

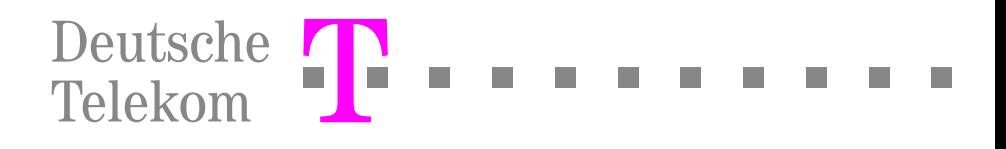

# Zur vorliegenden Bedienungsanleitung

Diese Bedienungsanleitung ist eine Ergänzung zu der dem Gerät beiliegenden Bedienungsanleitung "T-Sinus 700K". Hier werden die Vermittlungsfunktionen beim Betrieb an der TK-Anlage Octopus E 300/800 beschrieben. Sollten Sie feststellen, dass Funktionen an Ihrem Telefon nicht wie gewünscht verfügbar sind, kann dies folgende Ursachen haben:

- Die Funktion ist für Sie und Ihr Telefon nicht eingerichtet bitte wenden Sie sich an Ihre Anlagenbetreuung.
- Ihre TK-Anlage verfügt nicht über diese Funktion bitte wenden Sie sich an Ihren Vertriebspartner zur Hochrüstung Ihrer Anlage.

Eine ausführliche Beschreibung der übrigen Funktionen, insbesondere der lokalen Funktionen des Mobilteils finden Sie in der dem Gerät beigelegten Bedienungsanleitung "T-Sinus 700K".

### <span id="page-2-1"></span><span id="page-2-0"></span>Wegweiser zum Lesen der Bedienungsanleitung

<span id="page-2-2"></span>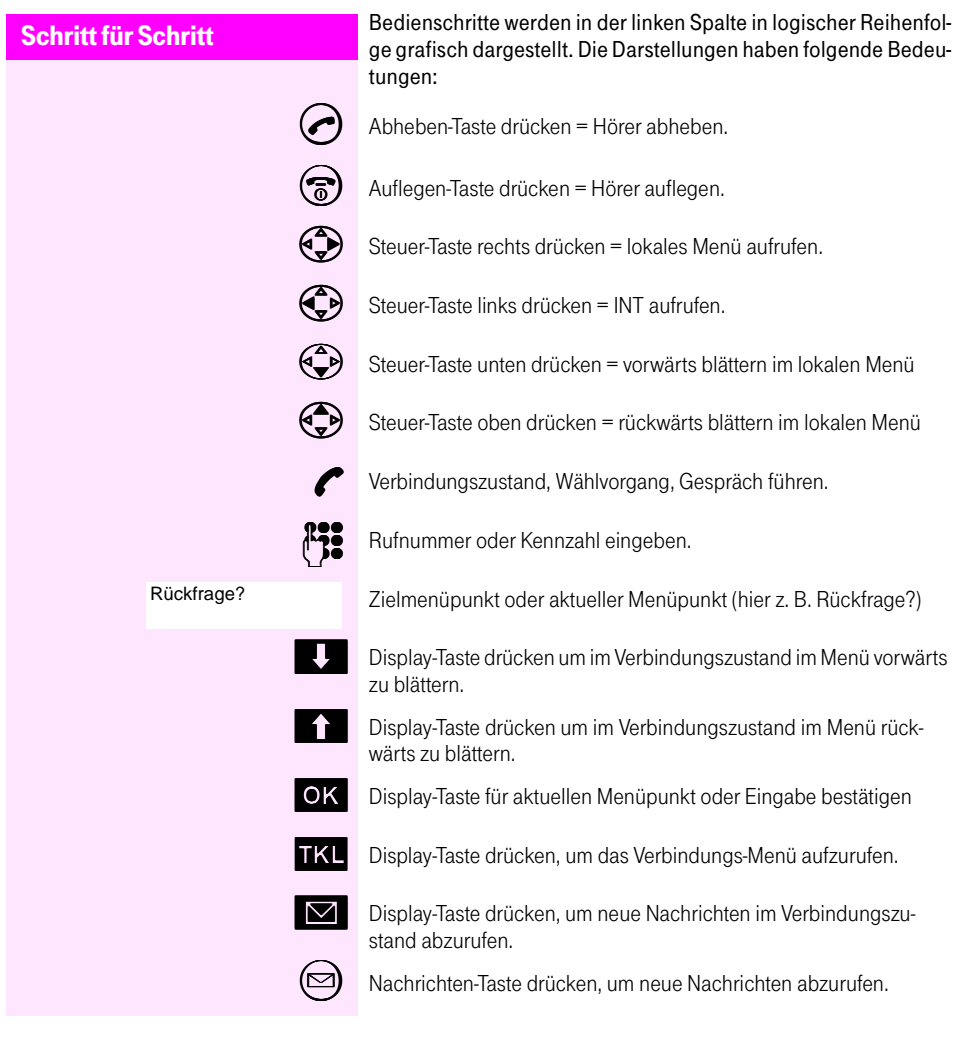

# <span id="page-3-0"></span>Anzeigen im Display

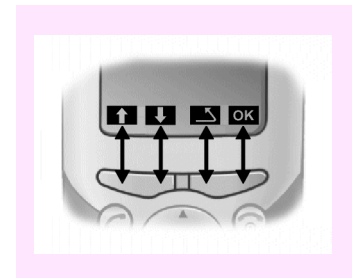

Die Display-Symbole **in de Land Land E** für "Blättern im Menü", sowie **TKL** für das Vermittlungsmenü oder in für neue Nachrichten werden Ihnen im Verbindungszustand – nach Drücken der Abheben-Taste oder Aufrufen des Menüpunkts "Basis einstellen" – angezeigt. Um eine Funktion auszuführen, drücken Sie auf die Wipp-Taste unter dem Display-Symbol. Die Kombination von Display-Symbol und Druckpunkt auf der Wipp-Taste wird in der Bedienungsanleitung als Display-Taste bezeichnet.

## Steuertaste

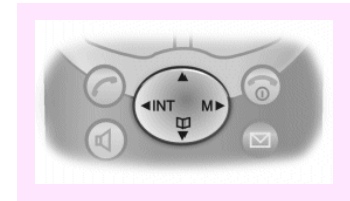

<span id="page-3-1"></span>Mit der Steuer-Taste rufen Sie das lokale Mobilteil-Menü auf. Hier finden Sie auch den Menüpunkt "Basis einstellen", mit dem Sie das Service-Menü der TK-Anlage aufrufen. Über "INT" können Sie interne Teilnehmer anrufen oder das "Status"-Menü der TK-Anlage aufrufen. Im lokalen Menü blättern Sie, indem Sie unten oder oben auf die Steuertaste drücken.

 $\overline{7}$ 

14

34

41

# Inhaltsverzeichnis

# Gespräche führen/entgegennehmen

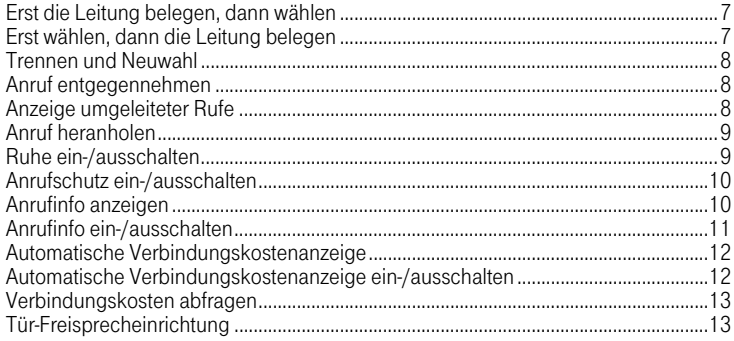

# Vermittlungsfunktionen

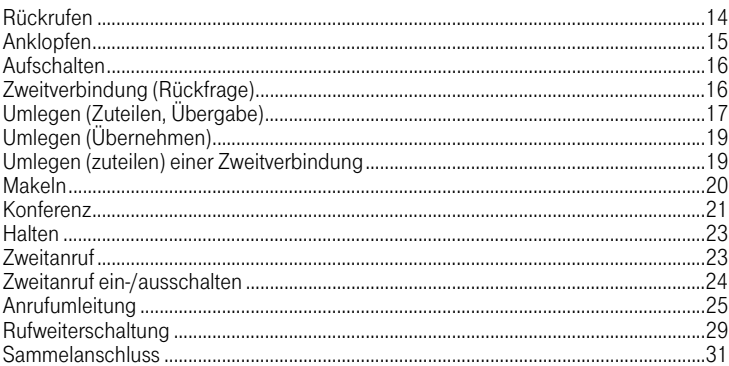

#### Zentrales und Team-Telefonbuch 32

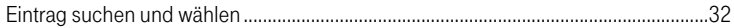

# **Briefkasten-Funktion**

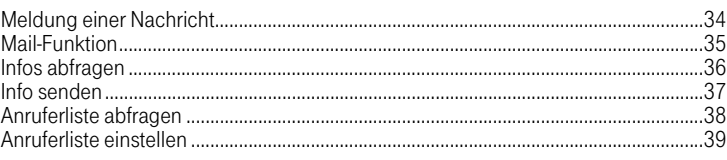

# Teamfunktionen

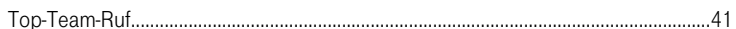

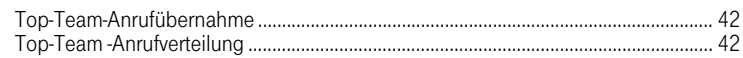

# Kennzahlen

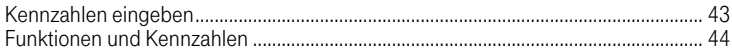

## **Twin-Service**

### 47

43

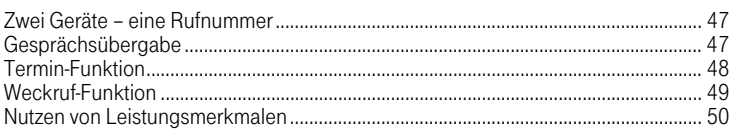

# Stichwortverzeichnis

# <span id="page-6-5"></span><span id="page-6-3"></span><span id="page-6-0"></span>Gespräche führen/ entgegennehmen

Sie führen an Ihrem Mobilteil interne und externe Gespräche.

Interne Gespräche sind Gespräche,

- die Sie innerhalb des Bereichs einer TK-Anlage führen,
- die Sie zwischen vernetzten TK-Anlagen über Festverbindung führen.

Externe Gespräche sind solche, die Sie über Wählleitung führen. Sie können ein Gespräch aufbauen, indem Sie erst die Leitung belegen und dann wählen oder erst wählen und dann die Leitung belegen.

# <span id="page-6-4"></span><span id="page-6-1"></span>Erst die Leitung belegen, dann wählen

5 Abheben-Taste drücken

Die Rufnummer wird gewählt. Der Teilnehmer wird gerufen.

Der Teilnehmer meldet sich. Sie führen das Gespräch . . .

### <span id="page-6-2"></span>Erst wählen, dann die Leitung belegen

Sie können auch die Rufnummer eingeben, kontrollieren, eventuell mit der Display-Taste . stellenweise korrigieren oder eine Pause (im Untermenü) einfügen und dann erst aussenden.

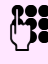

Rufnummer eingeben

Rufnummer eingeben

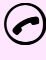

5 Abheben-Taste innerhalb 30 Sekunden drücken. Die Rufnummer wird gewählt. Der Teilnehmer wird gerufen.

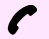

Der Teilnehmer meldet sich. Sie führen das Gespräch . . .

<span id="page-6-6"></span>Die Wahlvorbereitung ist auch in Verbindung mit Wahlwiederholung und Wahl aus dem lokalen Telefonbuch möglich.

#### Gespräch beenden

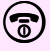

4 Auflegen-Taste drücken oder

Mobilteil in die Ladestation legen.

<span id="page-7-5"></span><span id="page-7-4"></span><span id="page-7-3"></span><span id="page-7-2"></span><span id="page-7-1"></span><span id="page-7-0"></span>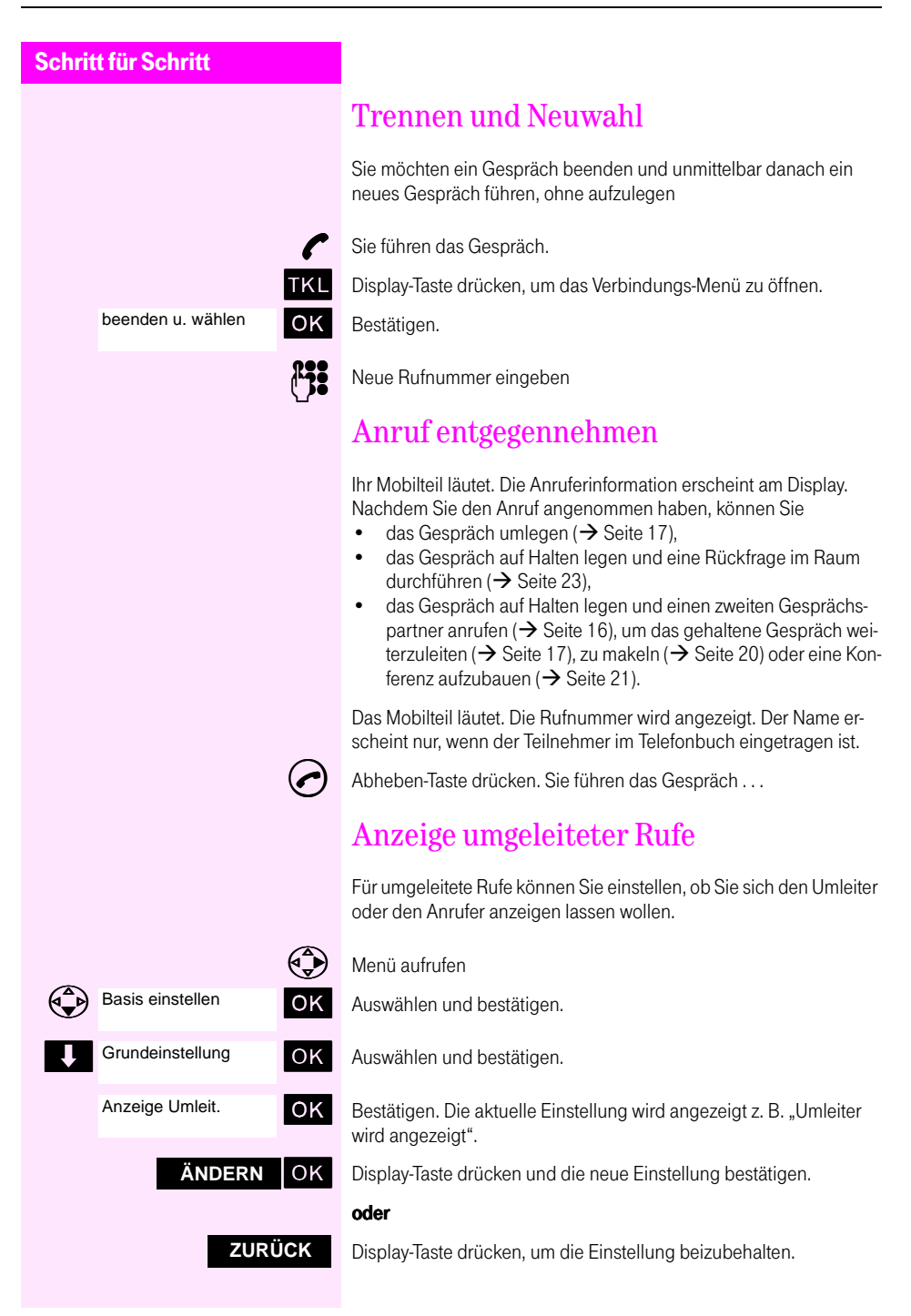

<span id="page-8-5"></span><span id="page-8-4"></span><span id="page-8-3"></span><span id="page-8-2"></span><span id="page-8-1"></span><span id="page-8-0"></span>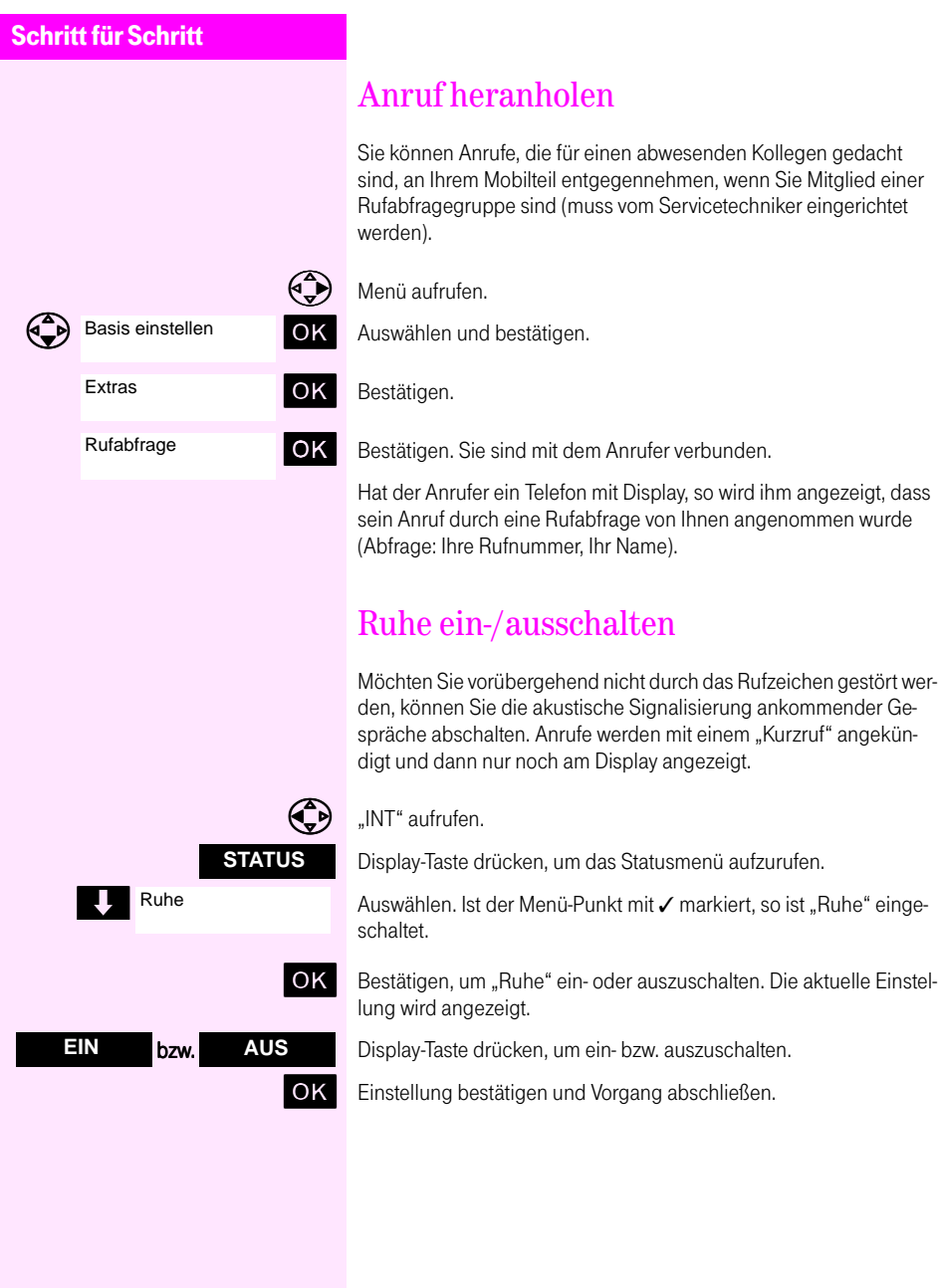

<span id="page-9-4"></span><span id="page-9-2"></span><span id="page-9-0"></span>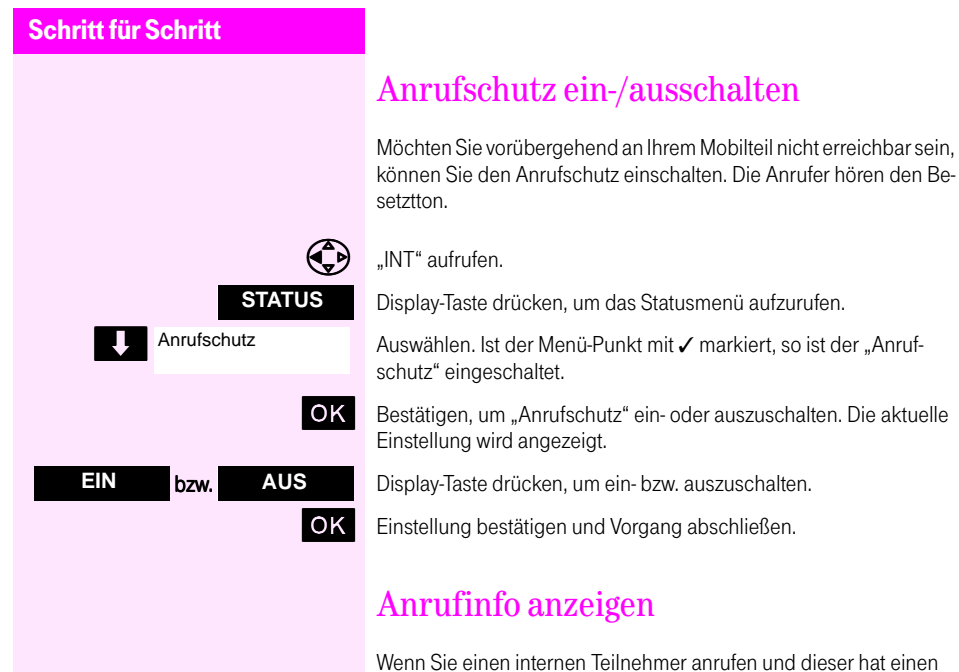

<span id="page-9-3"></span><span id="page-9-1"></span>Wenn Sie einen internen Teilnehmer anrufen und dieser hat einen Anrufinfotext hinterlegt, so wird Ihnen die Display-Taste **INF** angeboten. Mit Drücken dieser Taste wird Ihnen der Infotext am Display angezeigt. Wie Sie selbst Infotexte hinterlegen können, erfahren Sie ab der nächsten Seite.

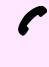

A Nummer wird ausgewählt. Sie hören den Frei- oder den Besetztton. Der Angerufene hat eine Anrufinfo eingetragen. Die Display-Taste **INF** wird angeboten.

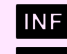

INF Display-Taste drücken. Die Anrufinfo wird angezeigt.

**1 LN** Display-Taste drücken um die Rufnummer und den Namen des Gerufenen wieder anzuzeigen.

#### oder

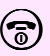

 $\binom{2}{0}$  Auflegen-Taste drücken, um den Vorgang zu beenden.

<span id="page-10-2"></span><span id="page-10-1"></span><span id="page-10-0"></span>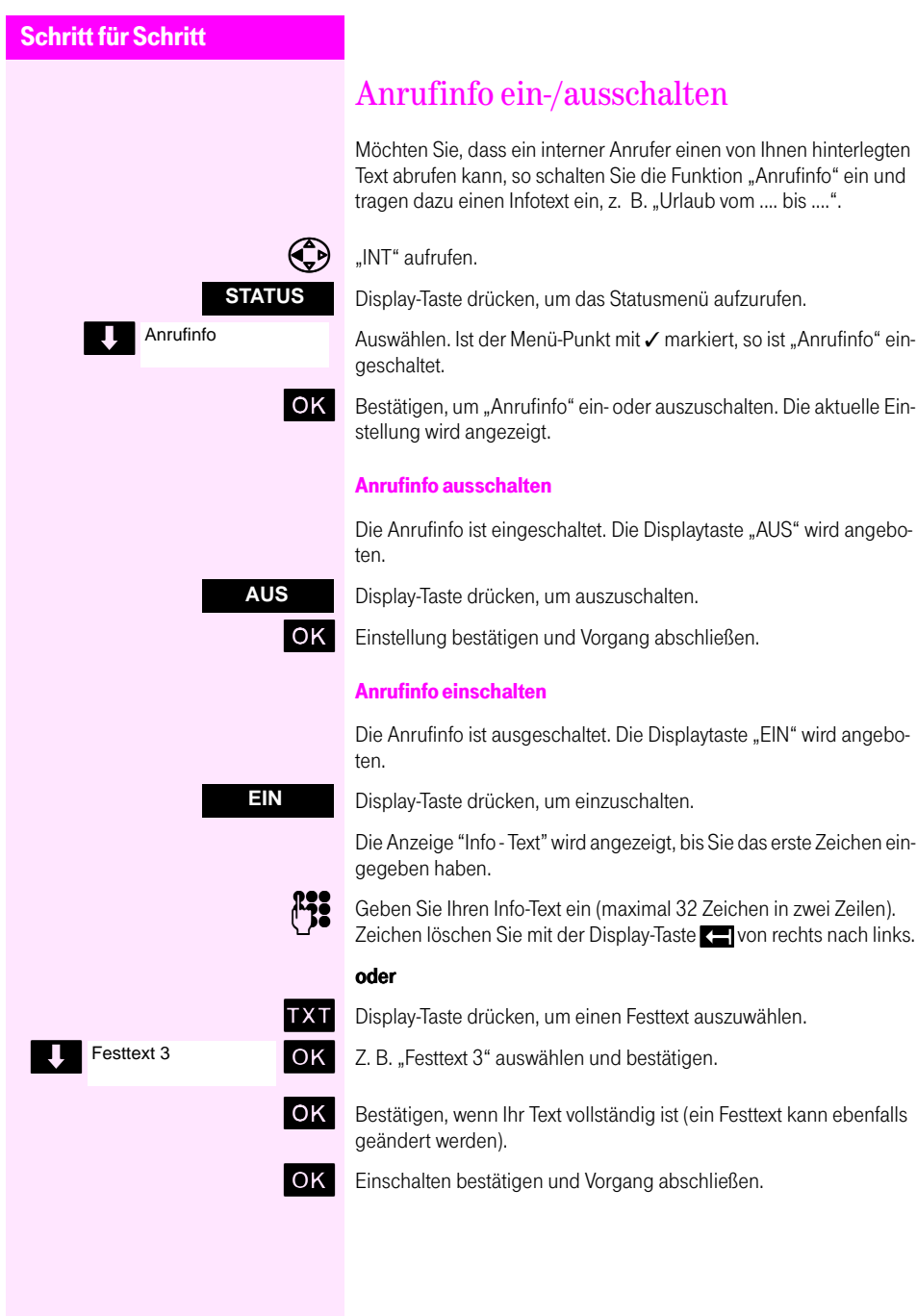

# <span id="page-11-3"></span><span id="page-11-0"></span>Automatische Verbindungskostenanzeige

<span id="page-11-5"></span><span id="page-11-4"></span>Sie können sich die Verbindungskosten während eines externen Gesprächs am Display anzeigen lassen. Die Anzeige erfolgt 5 Sekunden nachdem sich der externe Gesprächspartner gemeldet hat. Die Kostenanzeige muss eingeschaltet sein (siehe nächsten Abschnitt).

Der externe Teilnehmer meldet sich. Nach 5 Sekunden werden die Verbindungskosten angezeigt.

# <span id="page-11-2"></span><span id="page-11-1"></span>Automatische Verbindungskostenanzeige ein-/ausschalten

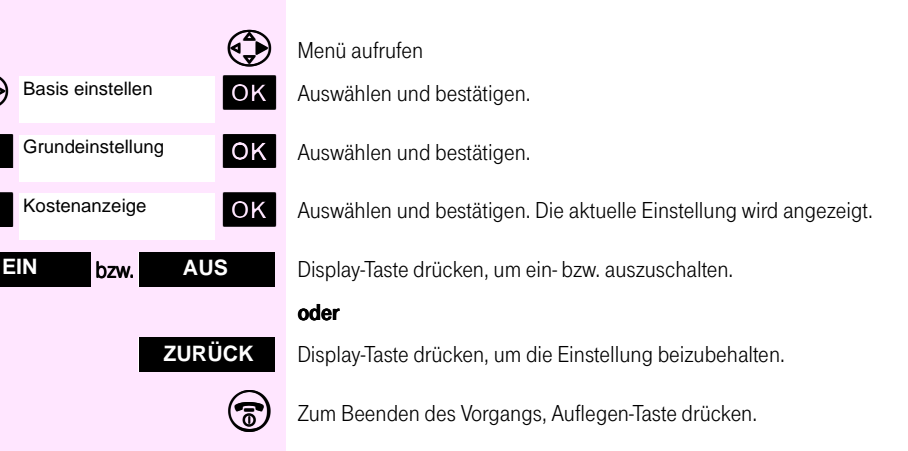

<span id="page-12-5"></span><span id="page-12-3"></span><span id="page-12-2"></span><span id="page-12-0"></span>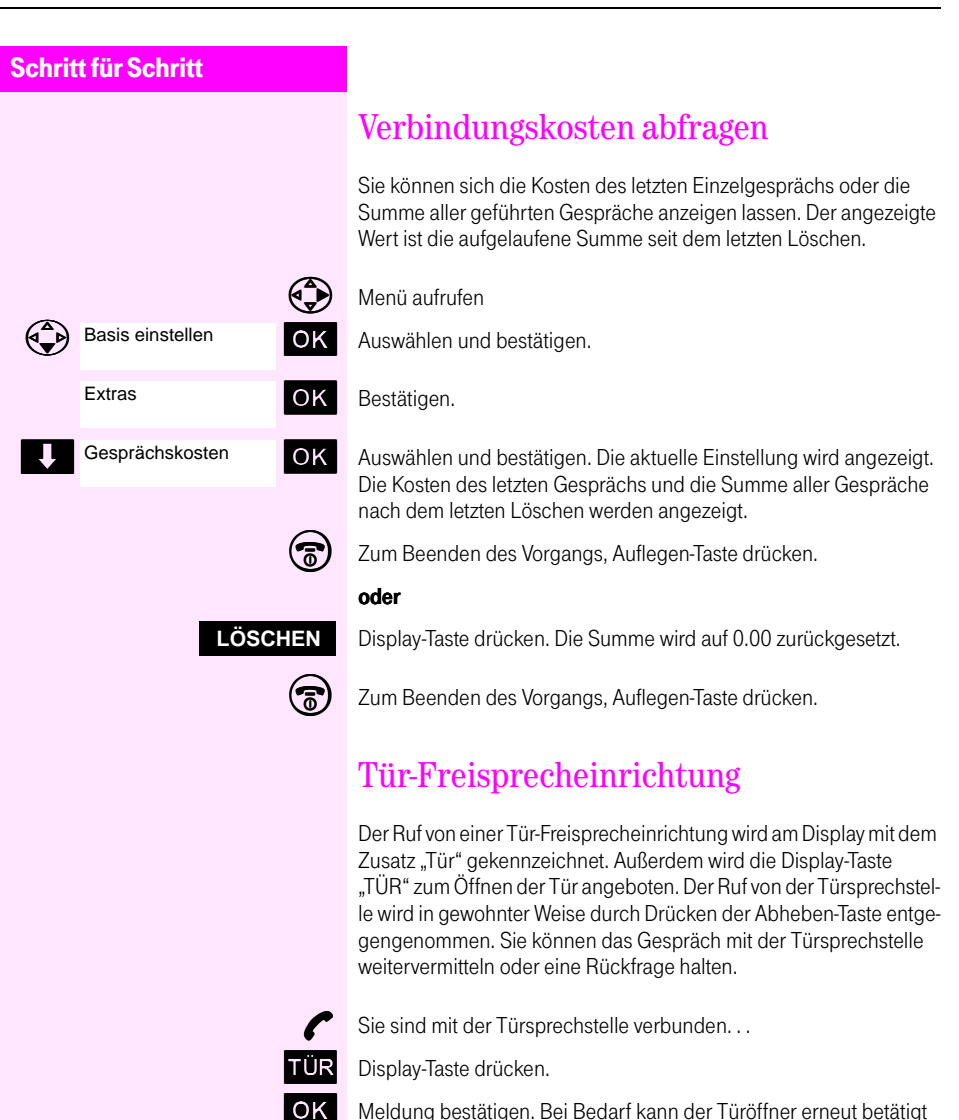

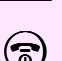

<span id="page-12-4"></span><span id="page-12-1"></span>werden.

 $\binom{2}{0}$  Zum Beenden des Vorgangs, Auflegen-Taste drücken.

# <span id="page-13-3"></span><span id="page-13-0"></span>Vermittlungsfunktionen

# <span id="page-13-1"></span>Rückrufen

<span id="page-13-2"></span>Sie rufen einen Teilnehmer an, der sich nicht meldet oder dessen Anschluss besetzt ist. Mit der Rückruf-Funktion erreichen Sie ihn, sobald er auflegt oder sein Telefon wieder benutzt hat.

Ihr Mobilteil können Sie bei vorgemerktem Rückruf uneingeschränkt benutzen.

A Die Nummer wird gewählt. Sie hören den Besetztton oder der Teilnehmer meldet sich nicht.

#### **RÜCKRUF**

Display-Taste drücken.

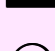

OK Meldung bestätigen.

Zum Beenden des Vorgangs, Auflegen-Taste drücken oder einen anderen Gesprächspartner anrufen.

#### Sie erhalten den Rückruf

Ihr Mobilteil läutet. Am Display erkennen Sie, dass der Teilnehmer, für den Sie den Rückruf aktiviert haben, jetzt erreichbar ist.

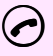

5 Abheben-Taste drücken und warten, bis sich der Teilnehmer meldet.

#### oder

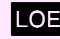

LOE Display-Taste drücken, um den Rückruf zu löschen.

Einen vorgemerkten Rückruf können Sie auch löschen, indem Sie den Teilnehmer erneut wählen.

#### Löschen von Rückrufen

Sämtliche vorgemerkte Rückrufe werden einmal täglich anlagenübergreifend gelöscht. Den Zeitpunkt (meist 00:00 Uhr) erfahren Sie vom Servicetechniker.

<span id="page-14-1"></span><span id="page-14-0"></span>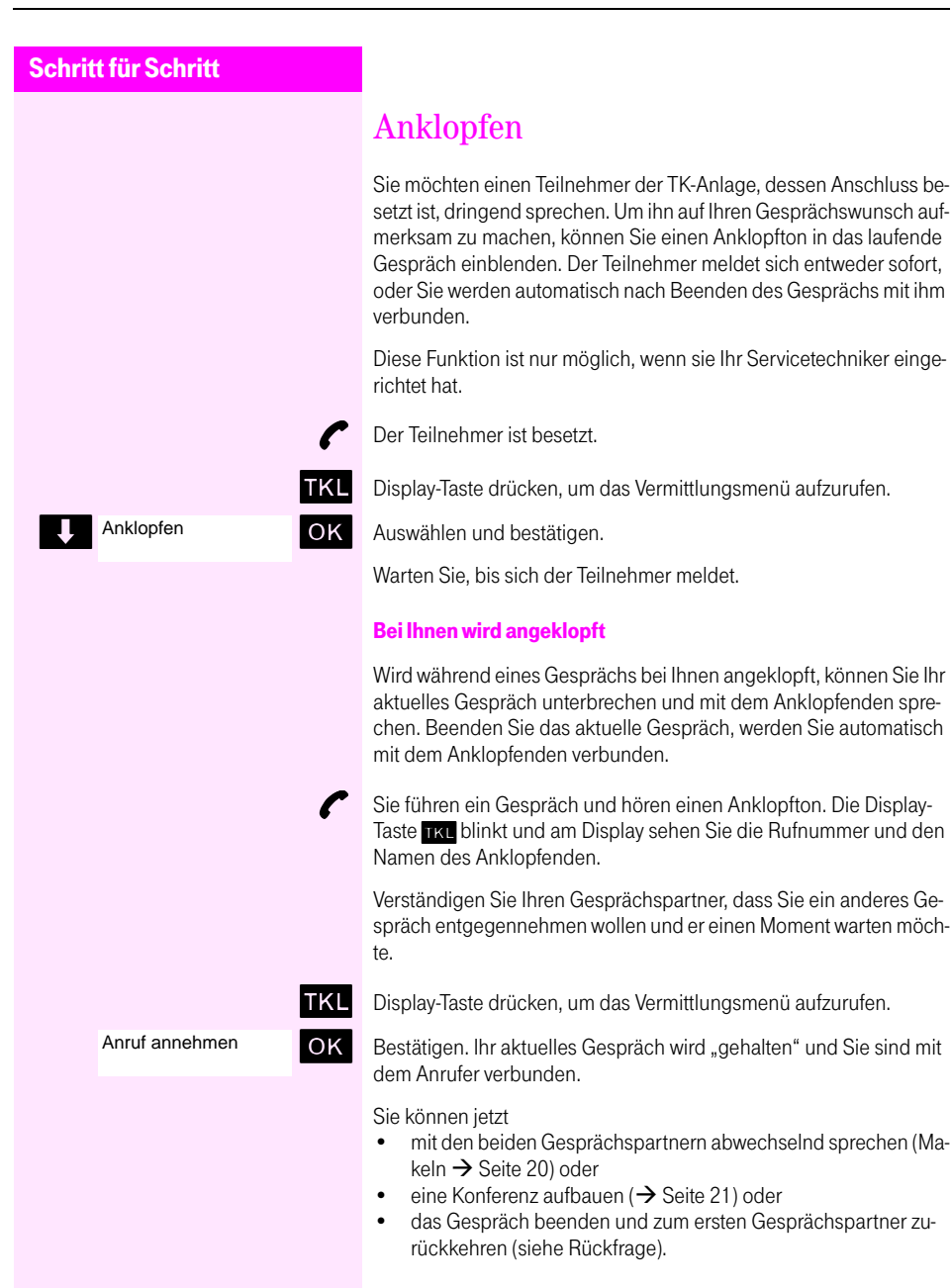

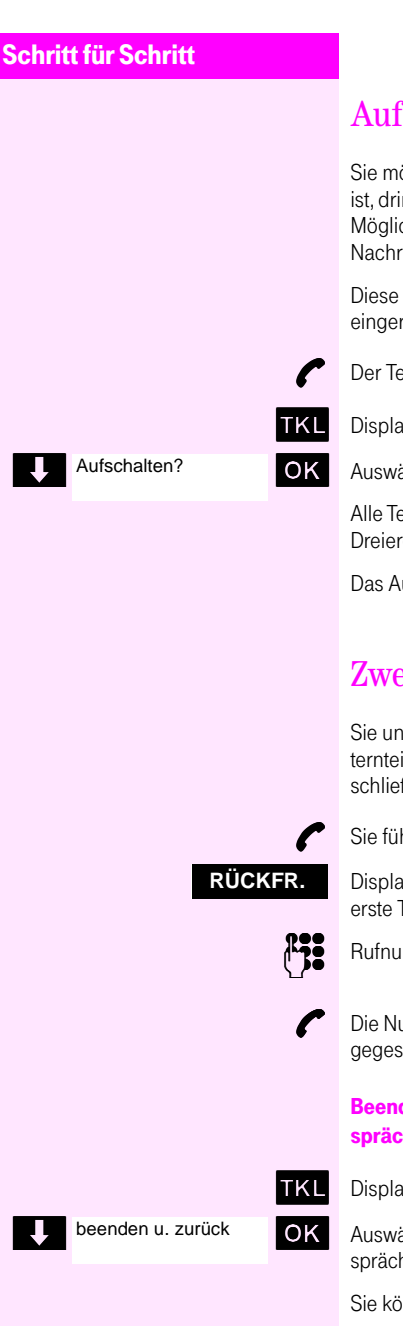

# <span id="page-15-0"></span>schalten

<span id="page-15-3"></span>Sie möchten einen internen Teilnehmer, dessen Anschluss besetzt ngend sprechen. Mit der Funktion "Aufschalten" haben Sie die chkeit, sich in das laufende Gespräch einzuschalten und eine icht durchzugeben.

Funktion ist nur möglich, wenn sie der Servicetechniker für Sie richtet hat.

A Der Teilnehmer ist besetzt.

iy-Taste drücken, um das Vermittlungsmenü aufzurufen.

ählen und bestätigen.

eilnehmer hören einen Aufschalteton und befinden sich jetzt im gespräch. Jeder erhält am Display den Hinweis "Aufsch:"

ufschalten wird beendet, wenn Sie den Hörer auflegen.

# <span id="page-15-2"></span><span id="page-15-1"></span>eitverbindung (Rückfrage)

<span id="page-15-4"></span>sterbrechen Ihr Gespräch, um mit einem Teilnehmer (auch Exilnehmer) ein Rückfragegespräch zu führen und setzen anßend das erste Gespräch fort.

hren ein Gespräch.

ly-Taste drücken. Das aktuelle Gespräch wird "gehalten", der Teilnehmer wartet.

mmer für das Rückfragegespräch eingeben.

ammer wird gewählt. Der Teilnehmer meldet sich. Das Rückfrapräch beginnt.

den des Rückfragegesprächs und zum "gehaltenen" Geh zurückkehren

iy-Taste drücken, um das Vermittlungsmenü aufzurufen.

ählen und bestätigen. Sie sind wieder mit dem ersten Genspartner verbunden.

nnen aber auch

- mit den Gesprächspartnern abwechselnd sprechen  $\leftrightarrow$  [Seite 20\)](#page-19-0),
- eine Konferenz aufbauen ( $\rightarrow$  [Seite 21](#page-20-0)) oder

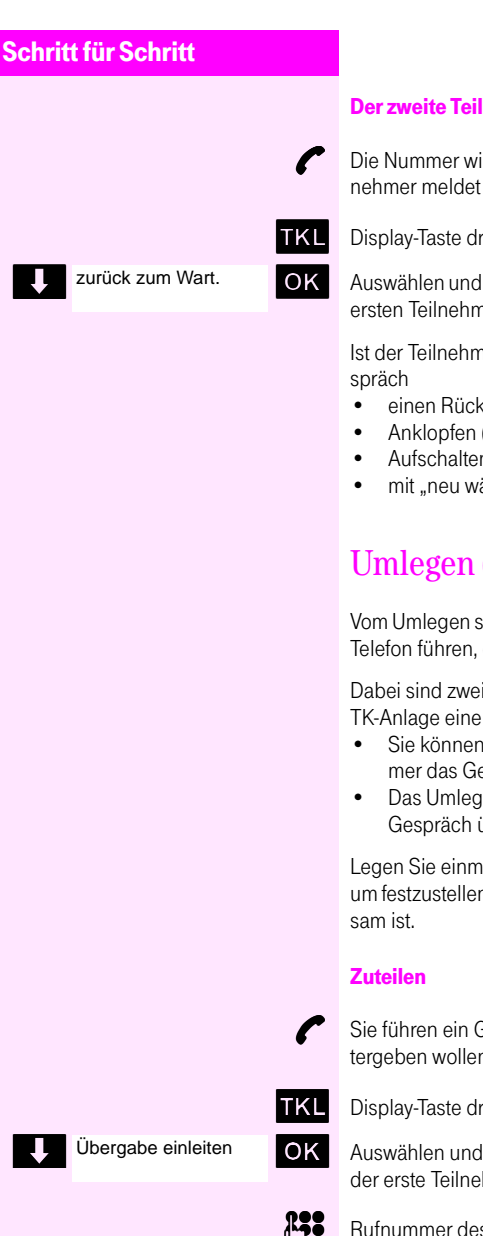

#### Der zweite Teilnehmer ist besetzt oder meldet sich nicht

A Die Nummer wird gewählt. Sie hören den Besetztton oder der Teilnehmer meldet sich nicht.

**TKL** Display-Taste drücken, um das Vermittlungsmenü aufzurufen.

OK Auswählen und bestätigen. Sie führen wieder das Gespräch mit dem ersten Teilnehmer.

Ist der Teilnehmer besetzt, können Sie auch beim Rückfragege-

- einen Rückruf vormerken  $\rightarrow$  [Seite 14\)](#page-13-1),
- Anklopfen ( $\rightarrow$  [Seite 15\)](#page-14-0) oder
- <span id="page-16-2"></span>Aufschalten ( $\rightarrow$  [Seite 16\)](#page-15-0)
- <span id="page-16-3"></span>• mit "neu wählen" einen anderen Teilnehmer anrufen.

# <span id="page-16-1"></span><span id="page-16-0"></span>Umlegen (Zuteilen, Übergabe)

Vom Umlegen spricht man, wenn Sie ein Gespräch, das Sie an Ihrem Telefon führen, einem anderen Teilnehmer übergeben möchten.

Dabei sind zwei Formen des Umlegens möglich, von denen in der TK-Anlage eine konfiguriert ist.

- Sie können das Gespräch umlegen, ohne dass der Zielteilnehmer das Gespräch aktiv übernehmen muss.
- Das Umlegen kann nur erfolgen, wenn der Zielteilnehmer das Gespräch übernimmt ( $\rightarrow$  [Seite 19](#page-18-0)).

Legen Sie einmal probeweise ein Gespräch zu einem Kollegen um, um festzustellen, welche Form des Umlegens in Ihrer TK-Anlage wirk-

Sie führen ein Gespräch, das Sie an einen anderen Teilnehmer weitergeben wollen.

TKL Display-Taste drücken, um das Vermittlungsmenü aufzurufen.

**OK** Auswählen und bestätigen. Das aktuelle Gespräch wird "gehalten", der erste Teilnehmer wartet.

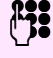

Rufnummer des Teilnehmers eingeben, an den Sie das Gespräch übergeben wollen.

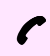

Die Nummer wird gewählt.

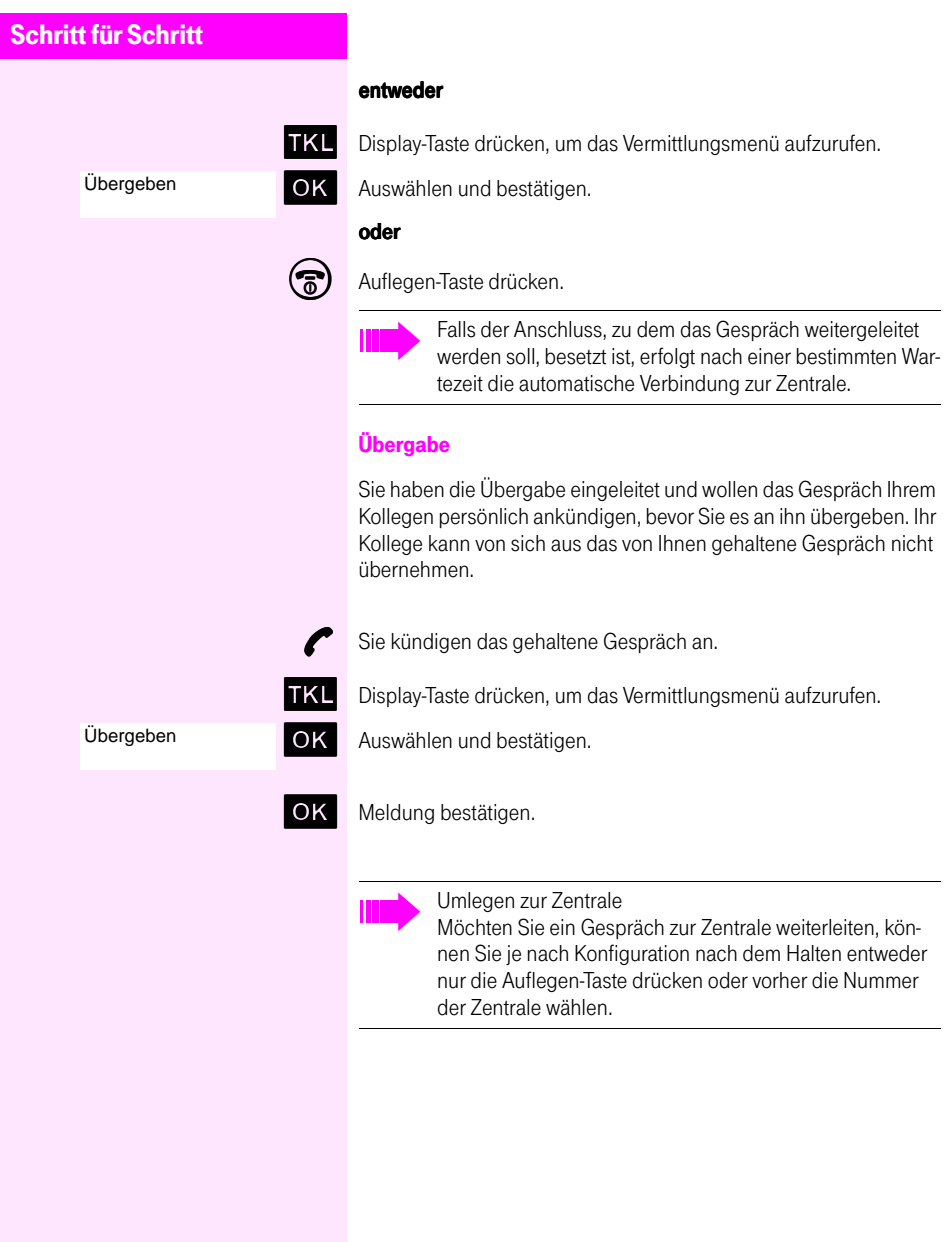

<span id="page-18-2"></span><span id="page-18-1"></span><span id="page-18-0"></span>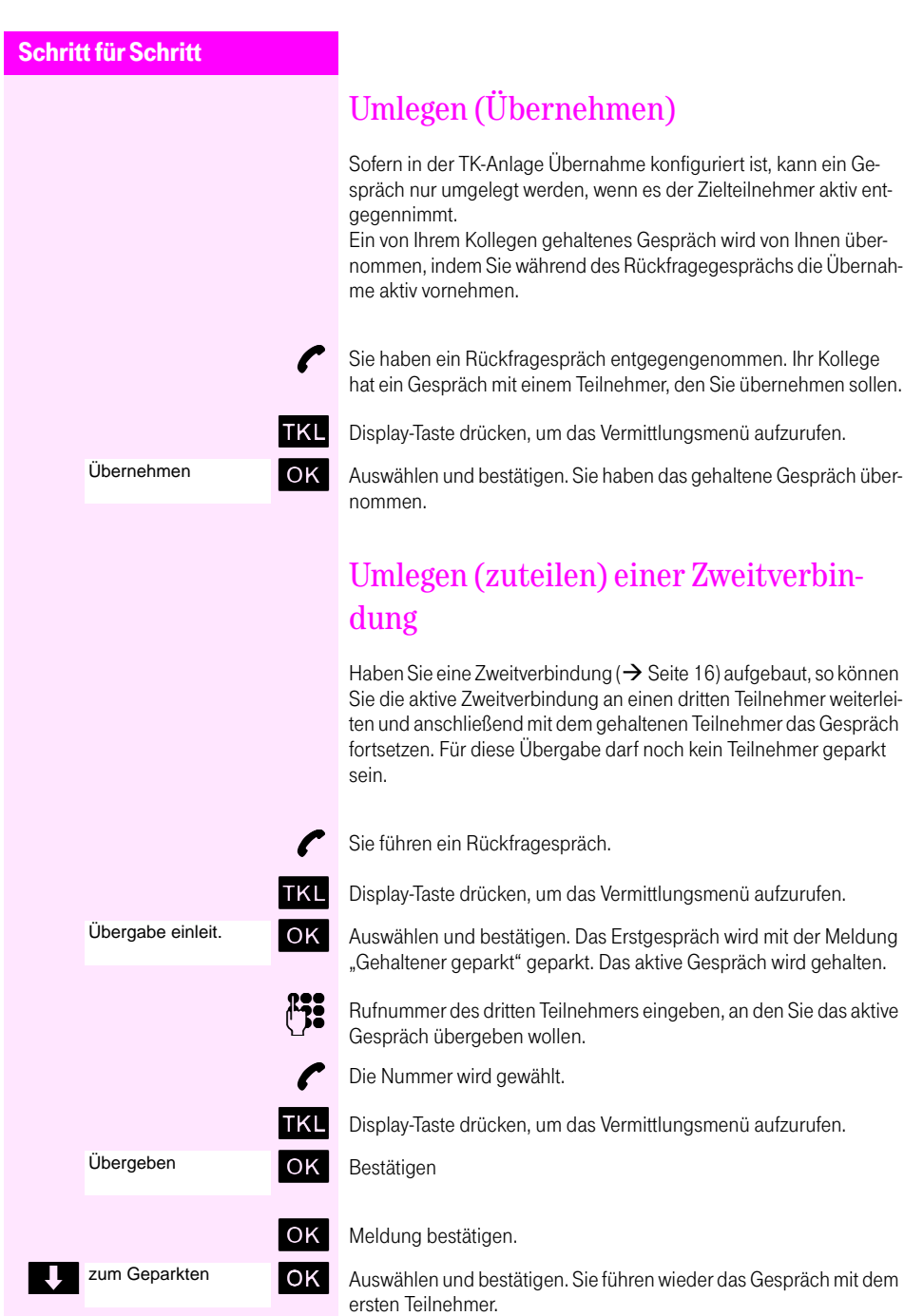

### <span id="page-19-1"></span><span id="page-19-0"></span>Makeln

<span id="page-19-2"></span>Mit der Funktion "Makeln" können Sie zwischen zwei Teilnehmern hin- und herschalten. Beide Teilnehmer können externe oder interne Teilnehmer sein.

Ist nur ein Teilnehmer externer Teilnehmer, haben Sie darüber hinaus die Möglichkeit, sich aus dem Gespräch auszuschalten und die beiden Teilnehmer miteinander zu verbinden. Sie können auch eine Konferenz einleiten.

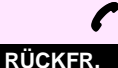

Sie führen ein Gespräch.

Display-Taste drücken. Das aktuelle Gespräch wird "gehalten", der Teilnehmer wartet.

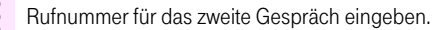

Der Teilnehmer ist frei und meldet sich. Sie führen ein Rückfragegespräch mit dem zweiten Teilnehmer.

Display-Taste drücken. Sie wechseln zum ersten Teilnehmer, das zweite Gespräch wird "gehalten". **MAKELN**

Sie können

- Ihre beiden Gesprächspartner verbinden, indem Sie auflegen oder
- eine Konferenz aufbauen.

<span id="page-20-4"></span><span id="page-20-3"></span><span id="page-20-2"></span><span id="page-20-1"></span><span id="page-20-0"></span>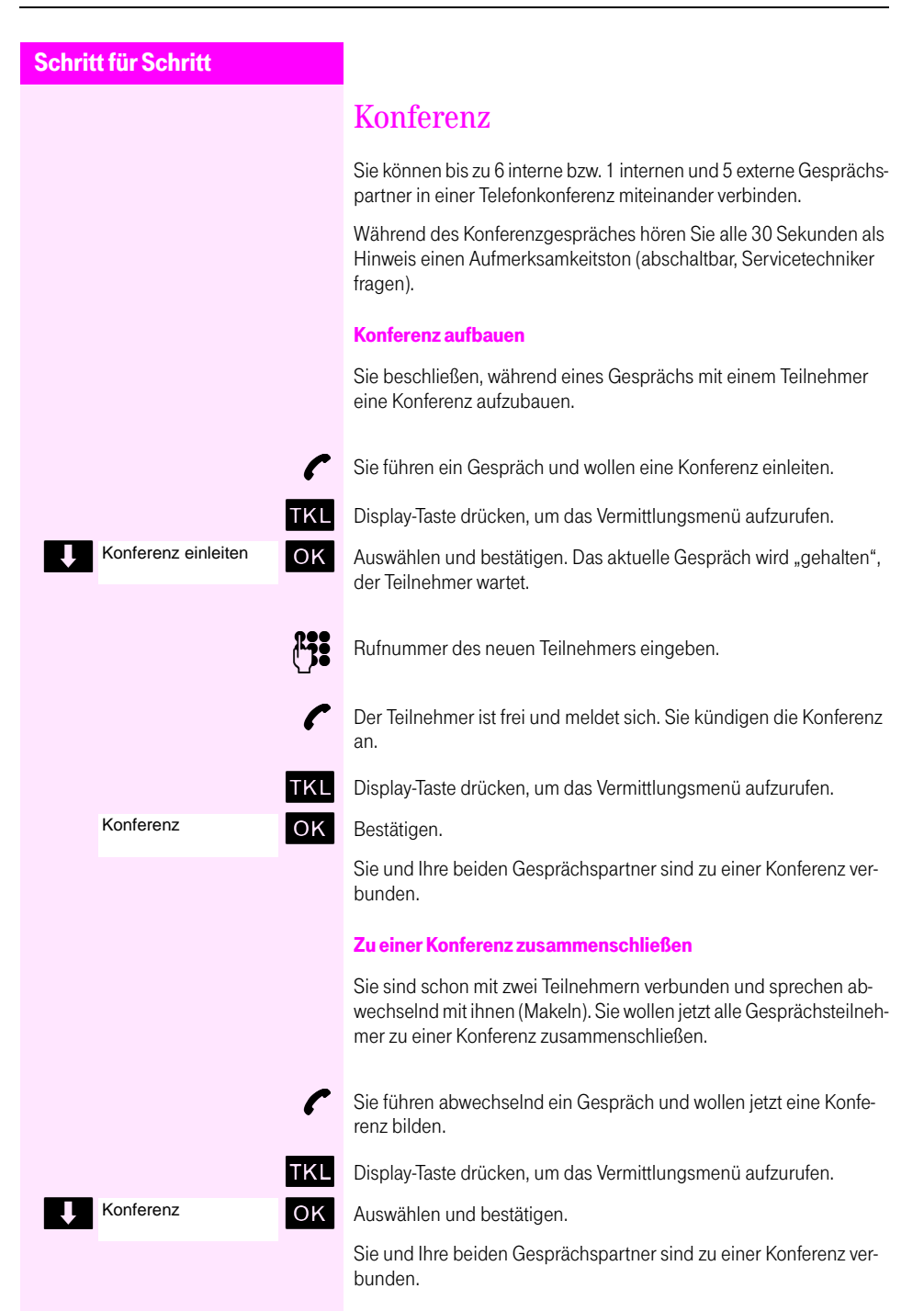

<span id="page-21-0"></span>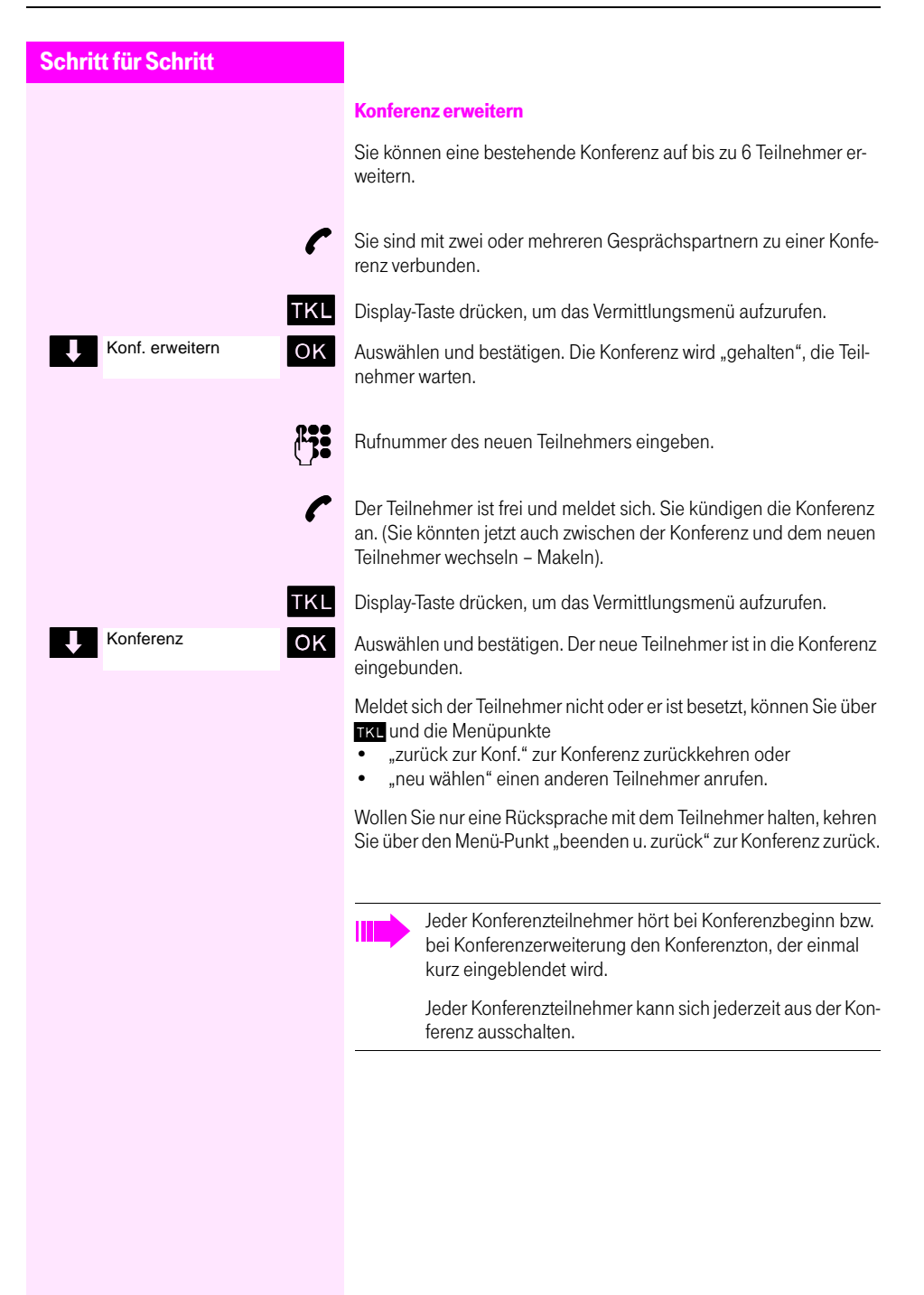

## <span id="page-22-2"></span><span id="page-22-0"></span>**Halten**

<span id="page-22-3"></span>Sie können ein Gespräch vorübergehend unterbrechen, wenn Sie z. B. mit weiteren Personen im Raum sprechen wollen. Die Gesprächsverbindung ist "gehalten".

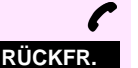

Sie führen ein Gespräch.

Display-Taste drücken. Das aktuelle Gespräch wird "gehalten", der Gesprächspartner wartet und hört eine Wartemelodie.

#### Gespräch mit dem wartenden Teilnehmer wieder aufnehmen

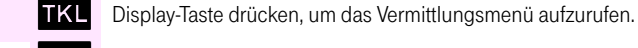

zurück zum Wart.

OK Bestätigen.

Sie sind wieder mit dem Gesprächspartner verbunden.

## <span id="page-22-4"></span><span id="page-22-1"></span>Zweitanruf

Der Zweitanruf ist ein weiteres Gespräch, das während eines Gesprächs an Ihrem Mobilteil signalisiert wird und von Ihnen angenommen werden kann. Das Empfangen eines Zweitanrufes muss für Ihren Anschluss eingeschaltet sein ( $\rightarrow$  [Seite 24\)](#page-23-0).

Ein Zweitanruf kann in folgenden Gesprächszuständen angenommen werden:

- Sie führen ein Einzelgespräch,
- Sie führen ein Rückfragegespräch,
- Sie halten eine Konferenz.
- Sie führen ein Gespräch für eine Konferenzerweiterung,
- Sie sprechen abwechselnd mit zwei Gesprächspartnern (Makeln).

#### Zweitanruf annehmen

Sie führen ein Gespräch.

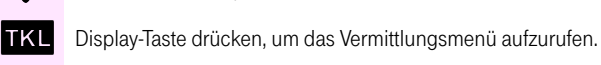

Anruf annehmen

**OK** Bestätigen. Sie sind mit dem neuen Anrufer verbunden. Das Zweitgespräch wird getrennt.

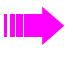

- Wenn Sie den Zweitanruf nicht annehmen, wird dieser nach Beenden des aktuellen Gesprächs wie ein Erstanruf behandelt oder nach einer bestimmten Zeit zu einem konfigurierten Ziel umgeleitet.
- Der Zweitanrufer erhält stets den Freiton.

<span id="page-23-2"></span><span id="page-23-1"></span><span id="page-23-0"></span>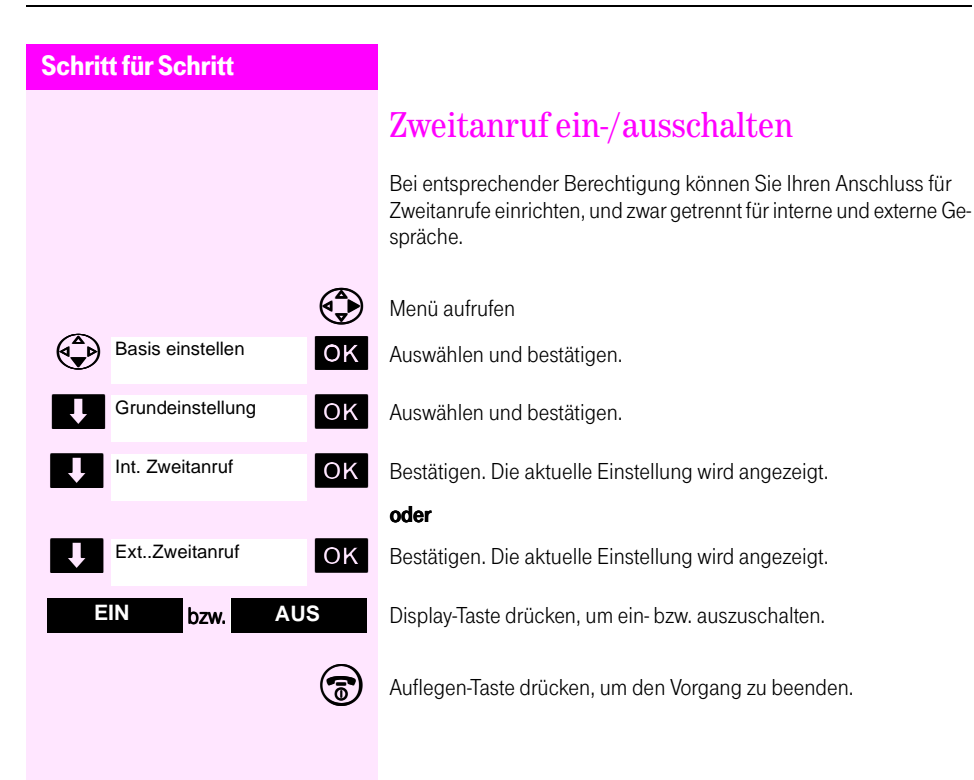

### <span id="page-24-1"></span><span id="page-24-0"></span>Anrufumleitung

Sie verlassen Ihren Arbeitsplatz vorübergehend und möchten, dass die für Sie bestimmten Anrufe zum neuen Aufenthaltsort umgeleitet werden. Umleitungsziel interner Rufe kann dabei jede interne oder externe Rufnummer sein.

Sie können an Ihrem Mobilteil folgende Formen der Anrufumleitung einstellen.

• Umleiten zu bekanntem Ziel

Da Sie die Rufnummer des Zielanschlusses wissen, können Sie die Umleitung direkt an Ihrem Mobilteil eintragen und einschalten. Die Zielnummer ist wahrscheinlich eine externe Rufnummer, da Sie intern an Ihrem Mobilteil immer erreichbar sind.

- Umleiten zu unbekanntem Ziel (nur intern) Sie müssen z. B. zu einem Umleitungsziel, das außerhalb des Funkbereichs Ihrer Basisstation liegt. Daher können Sie Ihr Mobilteil dort nicht nutzen. Sie bereiten an Ihrem Mobilteil nur die Umleitung vor. Eingeschaltet wird sie anschließend am Umleitungsziel, z. B. an einem anderen Telefon an der TK-Anlage. Das Umleiten können Sie auch an einem anderen Telefon vorbereiten und anschließend am Mobilteil einschalten. Die folgenden Bedienabläufe für Ein- und Ausschalten beziehen sich nur auf das Mobilteil.
- Umleiten zu einem festen Ziel In der TK-Anlage kann für Ihren Anschluss ein Umleitungsziel fest konfiguriert werden, das Sie aktivieren und deaktivieren können.

#### <span id="page-24-2"></span>Umleiten zu bekanntem Ziel

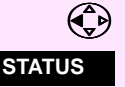

‰ "INT" aufrufen.

Display-Taste drücken, um das Statusmenü aufzurufen.

#### Umleitung einschalten

Umleitung

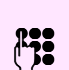

@ Geben Sie die Zielrufnummer ein (maximal 20 Stellen in zwei Zeilen). Zeichen löschen Sie mit der Display-Taste . von rechts nach links.

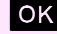

OK Bestätigen, wenn die Zielrufnummer vollständig ist

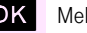

OK Bestätigen.

OK Meldung bestätigen

<span id="page-25-0"></span>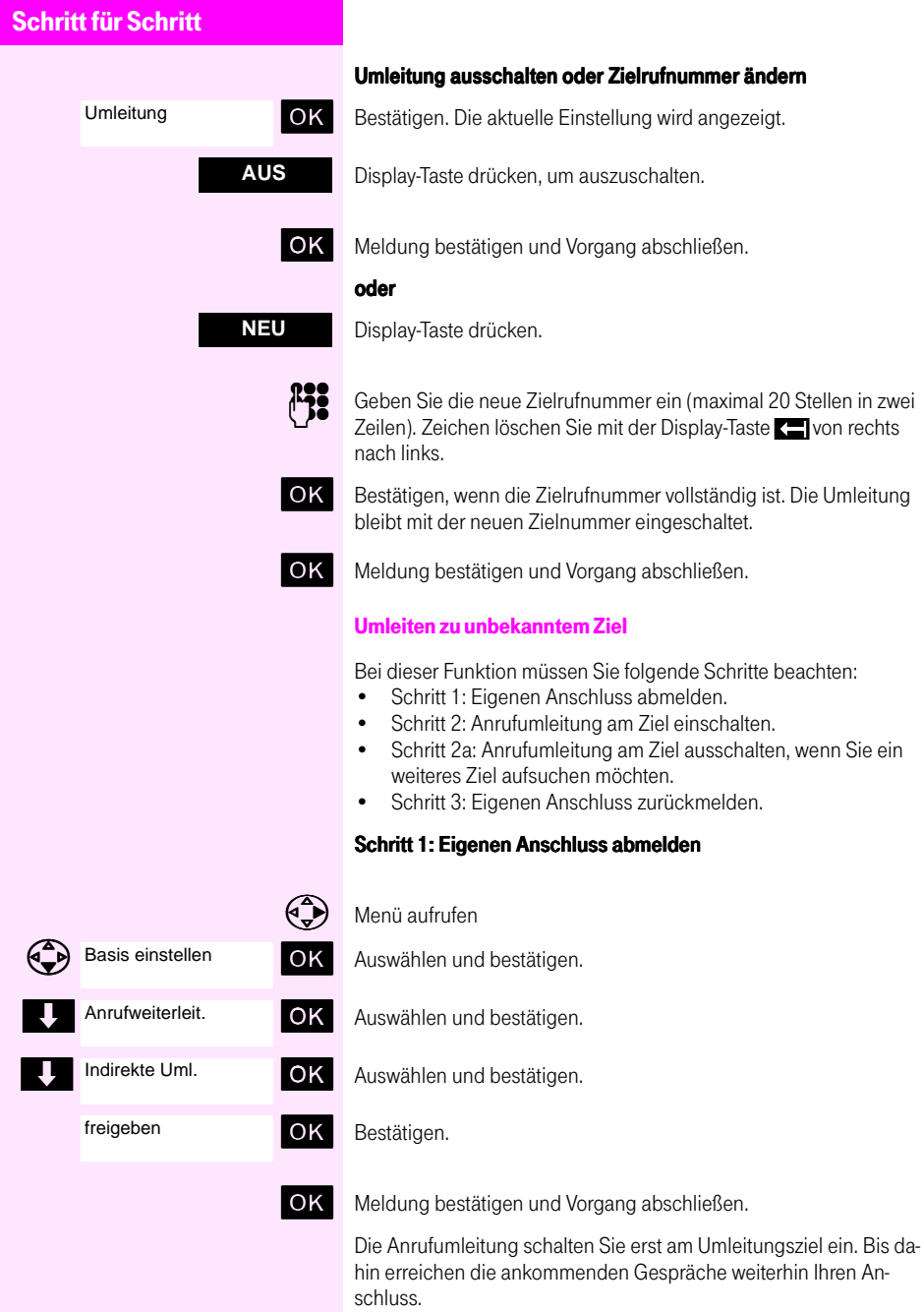

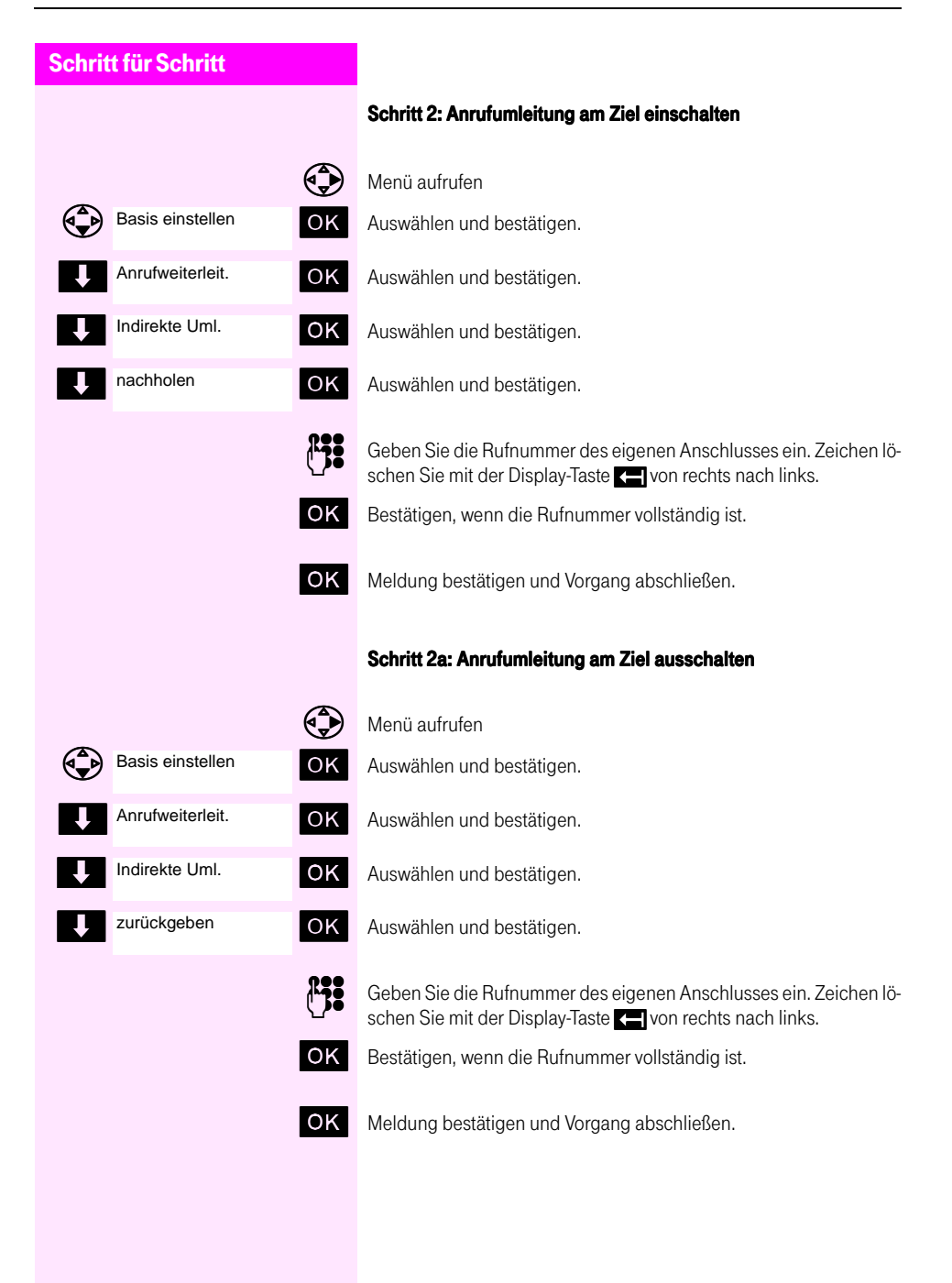

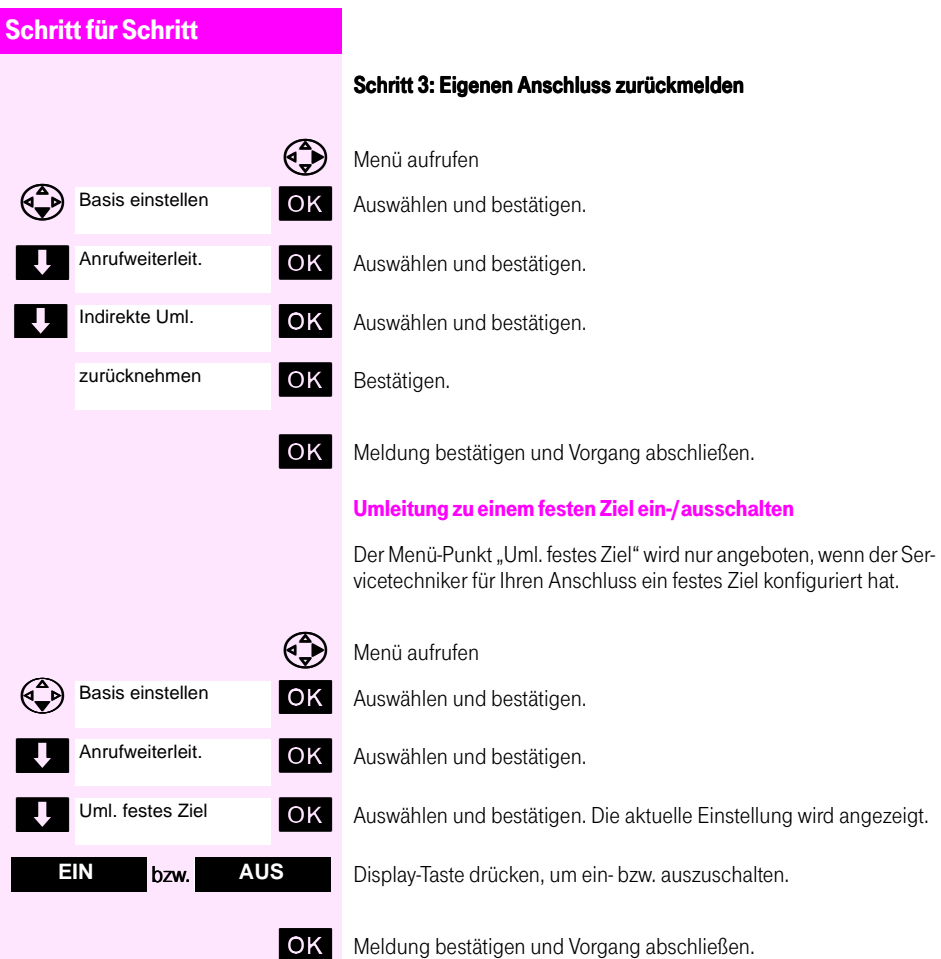

## <span id="page-28-1"></span><span id="page-28-0"></span>Rufweiterschaltung

Rufweiterschaltung bedeutet, dass ankommende Gespräche nur umgeleitet werden,

- nachdem sie mehrmals bei Ihnen signalisiert und nicht abgefragt wurden (Weiterschaltung bei Abwesenheit) oder
- wenn Ihr Anschluss besetzt ist (Weiterschaltung bei besetzt).

Beide Varianten können Sie gemeinsam einschalten, allerdings über unterschiedliche Menü-Punkte. Ziel der Rufweiterschaltung kann sowohl ein interner als auch ein externer Teilnehmer sein.

Die Rufweiterschaltung zu einem externen Ziel (von extern zu extern) ist nur für eigens zugelassene Ziele möglich und wird nur für bestimmte Benutzerklassen eingerichtet.

Ihr Servicetechniker kann für Sie ein festes Rufweiterschaltungsziel konfigurieren.

#### <span id="page-28-2"></span>Rufweiterschaltung bei frei bzw. besetzt ein-/ausschalten oder Zielrufnummer ändern

Nachfolgend die Beschreibung für Rufweiterschaltung bei frei. Wollen Sie die Rufweiterschaltung bei besetzt ein- bzw. ausschalten, dann wählen Sie im Menü "Anrufweiterleitung" den Menü-Punkt "Uml. bei besetzt" aus.

#### **Einschalten**

- Menü aufrufen
- Auswählen und bestätigen.
- OK Auswählen und bestätigen.

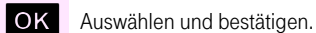

Basis einstellen

Anrufweiterleit.

Uml. bei frei

Geben Sie die Zielrufnummer ein (maximal 20 Stellen in zwei Zeilen). Zeichen löschen Sie mit der Display-Taste . von rechts nach links.

OK Bestätigen, wenn die Zielrufnummer vollständig ist.

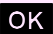

OK Meldung bestätigen und Vorgang abschließen.

<span id="page-29-0"></span>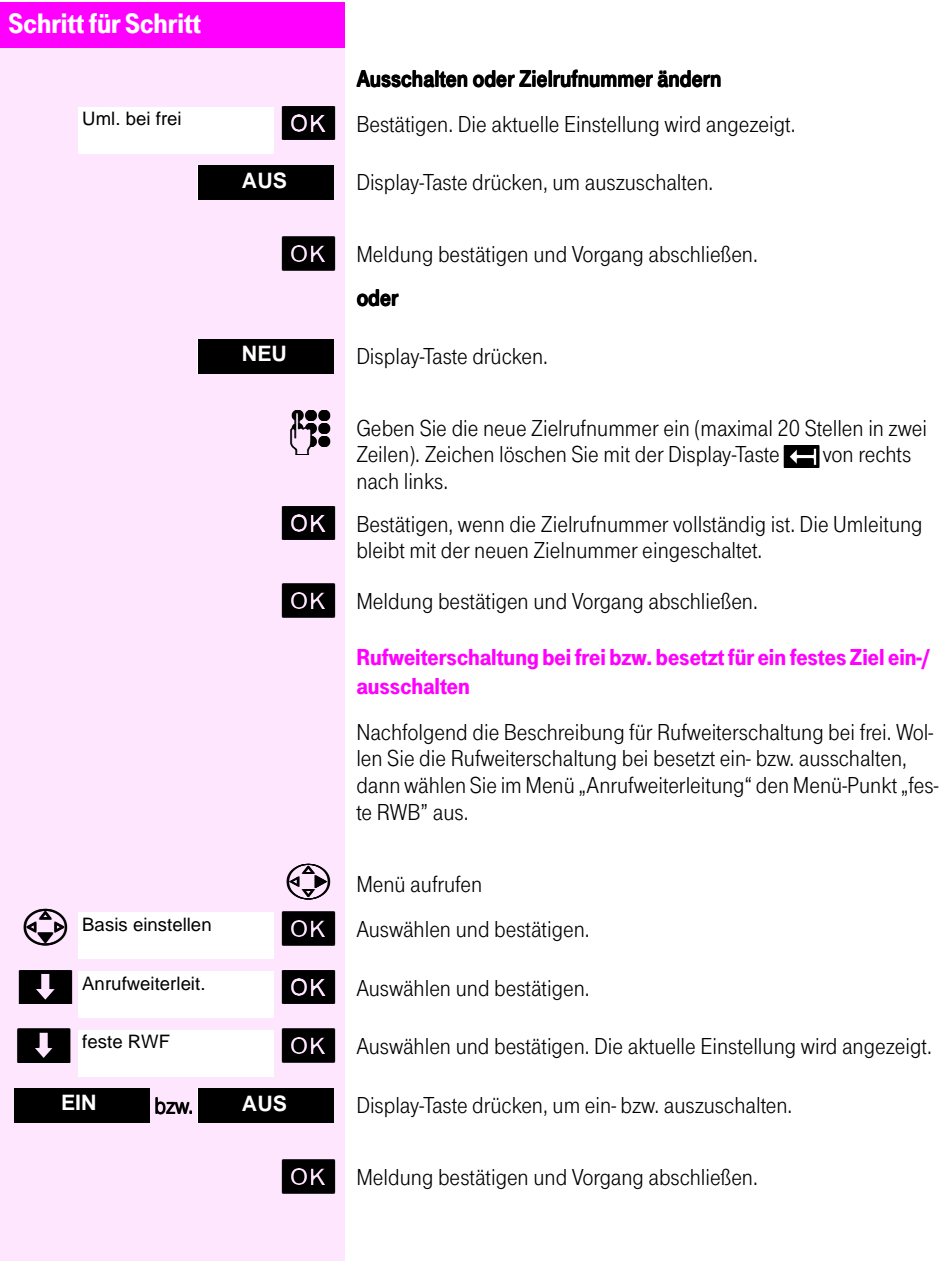

### <span id="page-30-1"></span><span id="page-30-0"></span>Sammelanschluss

<span id="page-30-2"></span>Eine Gruppe von Teilnehmern kann zu einem Sammelanschluss zusammengeschaltet werden, d. h. neben ihrer individuellen Rufnummer haben diese Teilnehmer eine gemeinsame Rufnummer für den Sammelanschluss. Das kann z. B. für Bestellannahmen oder Serviceabteilungen sinnvoll sein. Diese Funktion ist nur möglich, wenn sie der Servicetechniker für Sie eingerichtet hat.

Der kommende Ruf wird der Reihe nach an allen Nebenstellen des Sammelanschlusses signalisiert, bis eine Nebenstelle den Anruf annimmt.

Damit ankommende Gespräche nicht verlorengehen, können sich Teilnehmer vor Verlassen des Arbeitsplatzes aus dem Sammelanschluss aus- und nach Rückkehr in diesen wiedereinschalten.

Ein kommender Anruf wird auch auf einen besetzten Sammelanschluss in Wartestellung zugeteilt. Der Anrufer erhält das Freizeichen. Der Anruf wird zum ersten frei werdenden Telefon im Sammelanschluss vermittelt.

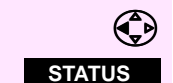

**EIN bzw.** 

 $\left(\bigcirc{a} \rightarrow a\right)$   $\left(\bigcirc{B}\right)$   $\left(\bigcirc{B}\right)$  aufrufen.

Display-Taste drücken, um das Statusmenü aufzurufen.

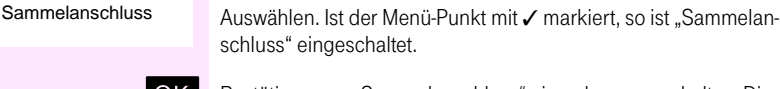

**OK** Bestätigen, um "Sammelanschluss" ein- oder auszuschalten. Die aktuelle Einstellung wird angezeigt.

AUS Display-Taste drücken, um ein- bzw. auszuschalten.

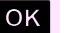

OK Meldung bestätigen und Vorgang abschließen.

Jeder Teilnehmer des Sammelanschlusses bleibt weiterhin unter seiner eigenen Rufnummer erreichbar. Alle eingestellten Funktionen wie z. B. Anrufumleitung gelten nur für die persönliche Rufnummer, nicht für den Sammelanschluss.

# <span id="page-31-2"></span><span id="page-31-0"></span>Zentrales und Team-Telefonbuch

# <span id="page-31-3"></span><span id="page-31-1"></span>Eintrag suchen und wählen

Nach dem Drücken der Gesprächstaste oder für den Aufbau einer Zweitverbindung können Sie im zentralen Telefonbuch oder im Team-Telefonbuch eine Rufnummer suchen und wählen. Es werden Ihnen dafür am Display die beiden Display-Tasten **zha** und **ma** angeboten.

Haben Sie z. B. die

oder mit der

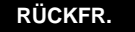

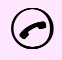

5 Abheben-Taste die Leitung belegt, können Sie mit der

Display-Taste gedrückt oder mit der

**ZTB** Display-Taste das zentrale Telefonbuch

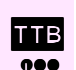

**108** Display-Taste das Team-Telefonbuch aufrufen.

RES Nach jedem eingegebenen Zeichen wird der erste übereinstimmende Telefonbucheintrag angezeigt. (Zur Eingabe von Zeichen, beachten Sie bitte die Erläuterungen in der Bedienungsanleitung, die dem Gerät T-Sinus 700K beiliegt). Geben Sie weitere Buchstaben ein

#### oder

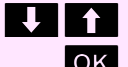

suchen Sie mit den Display-Tasten den gewünschten Eintrag.

OK Den Eintrag bestätigen – die Rufnummer wird gewählt.

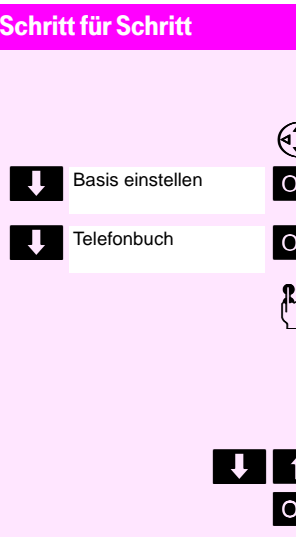

#### Aufruf des zentralen Telefonbuchs aus dem Menü

 $\bigcirc$  Menü aufrufen

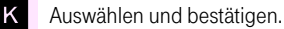

**K** Auswählen und bestätigen.

@ Nach jedem eingegebenen Zeichen wird der erste übereinstimmende Telefonbucheintrag angezeigt. (Zur Eingabe von Zeichen, beachten Sie bitte die Erläuterungen in der Bedienungsanleitung, die dem Gerät T-Sinus 700K beiliegt). Geben Sie weitere Buchstaben ein

#### oder

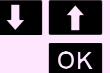

suchen Sie mit den Display-Tasten den gewünschten Eintrag.

 $K$  Den Eintrag bestätigen – die Rufnummer wird gewählt.

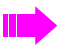

Sie können eine Telefonbuchwahl durch Nachwahl von Ziffern ergänzen.

Rufnummern, die aus dem "Zentralen Telefonbuch" gewählt wurden, werden nicht in der Wahlwiederholung gespeichert.

# <span id="page-33-0"></span>Briefkasten-Funktion

<span id="page-33-3"></span>Über die Briefkasten-Funktionen reagieren Sie auf Sprachspeicher-/ Rückruf-Services der TK-Anlage oder anderer Teilnehmer oder leiten selbst Mail-/Info-Leistungsmerkmale ein. Die Leistungsmerkmale des Briefkastenmenüs die Sie über Ihr Mobilteil nutzen können, sind

- Termin oder Weckruf abfragen (nur bei TWIN-Funktion  $\rightarrow$  [Seite 48](#page-47-1) bzw.  $\rightarrow$  [Seite 49](#page-48-1)),
- Mail abfragen,
- Mail ein- und ausschalten.
- Info abfragen,
- Info senden,
- Anruferliste abfragen,
- Anruferliste einstellen.

## <span id="page-33-2"></span><span id="page-33-1"></span>Meldung einer Nachricht

Liegt eine neue Info- oder Voice-Mail-Nachricht für Sie vor, wird sie an Ihrem Mobilteil im Ruhezustand mit dem Text "Sie haben neue Nachrichten" und dem Symbol **is angezeigt.** 

#### Abrufen einer Nachricht

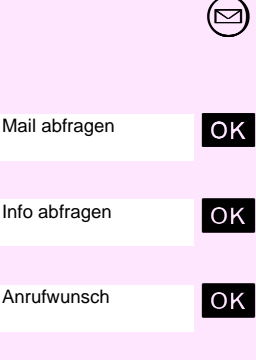

Termin abfragen

Weckruf abfragen

Anrufwunsch

Ë Nachrichten-Taste drücken.

Wenn für alle Nachrichten-Typen – Mail, Info und Anrufwunsch – eine Nachricht für Sie vorliegt, werden alle drei Menü-Punkte angezeigt.

OK Bestätigen. oder OK Auswählen und bestätigen. oder OK Auswählen und bestätigen. Wenn ein abgelaufener Termin und Weckruf vorliegt (nur bei TWIN-Funktion  $\rightarrow$  [Seite 48](#page-47-1) bzw.  $\rightarrow$  [Seite 49](#page-48-1)). OK Bestätigen. oder

**OK** Auswählen und bestätigen.

Liegt z. B. nur ein Anrufwunsch vor, wird auch nur dieser Menü-Punkt angeboten.

OK Bestätigen.

<span id="page-34-3"></span><span id="page-34-2"></span><span id="page-34-1"></span><span id="page-34-0"></span>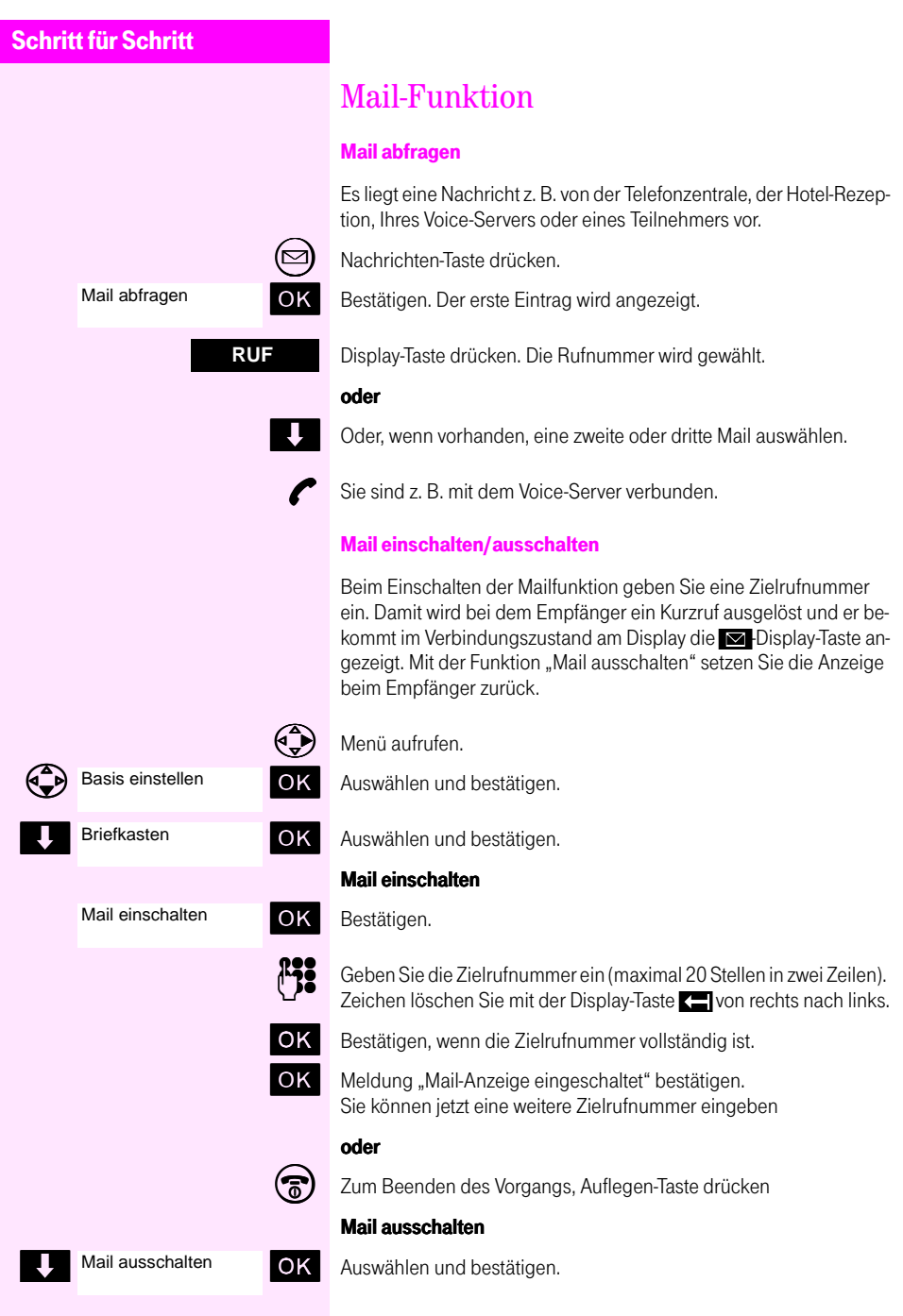

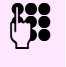

Geben Sie die Zielrufnummer ein (maximal 20 Stellen in zwei Zeilen). Zeichen löschen Sie mit der Display-Taste ... von rechts nach links.

**OK** Bestätigen, wenn die Zielrufnummer vollständig ist.

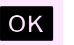

OK Meldung "Mail-Anzeige ausgeschaltet" bestätigen. Sie können jetzt eine weitere Zielrufnummer eingeben

#### oder

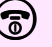

Zum Beenden des Vorgangs, Auflegen-Taste drücken

# <span id="page-35-2"></span><span id="page-35-1"></span><span id="page-35-0"></span>Infos abfragen

Die Info-Funktion dient dem Austausch von Kurznachrichten zwischen Internteilnehmern mit Mobilteilen oder Telefonen an der TK-Anlage. Sie können Nachrichten mit einer maximalen Länge von 40 Zeichen empfangen und senden  $(\rightarrow$  [Seite 37](#page-36-0)).

Folgende Optionen werden angeboten:

OK Bestätigen. Der erste Eintrag wird angezeigt.

- Ausgabe des Infotextes.
- Abfrage von Absender und Sendezeit,
- Rückrufmöglichkeit,
- ggf. weitere Infos lesen.

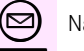

Nachrichten-Taste drücken.

Menu Display-Taste drücken. um das Untermenü für weitere Informationen wie "Absender" oder "Uhrzeit/Datum" aufzurufen.

> Liegen weitere Infos vor, wird Ihnen der Menü-Punkt "nächstes Info" angeboten.

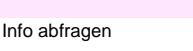

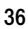

<span id="page-36-2"></span><span id="page-36-1"></span><span id="page-36-0"></span>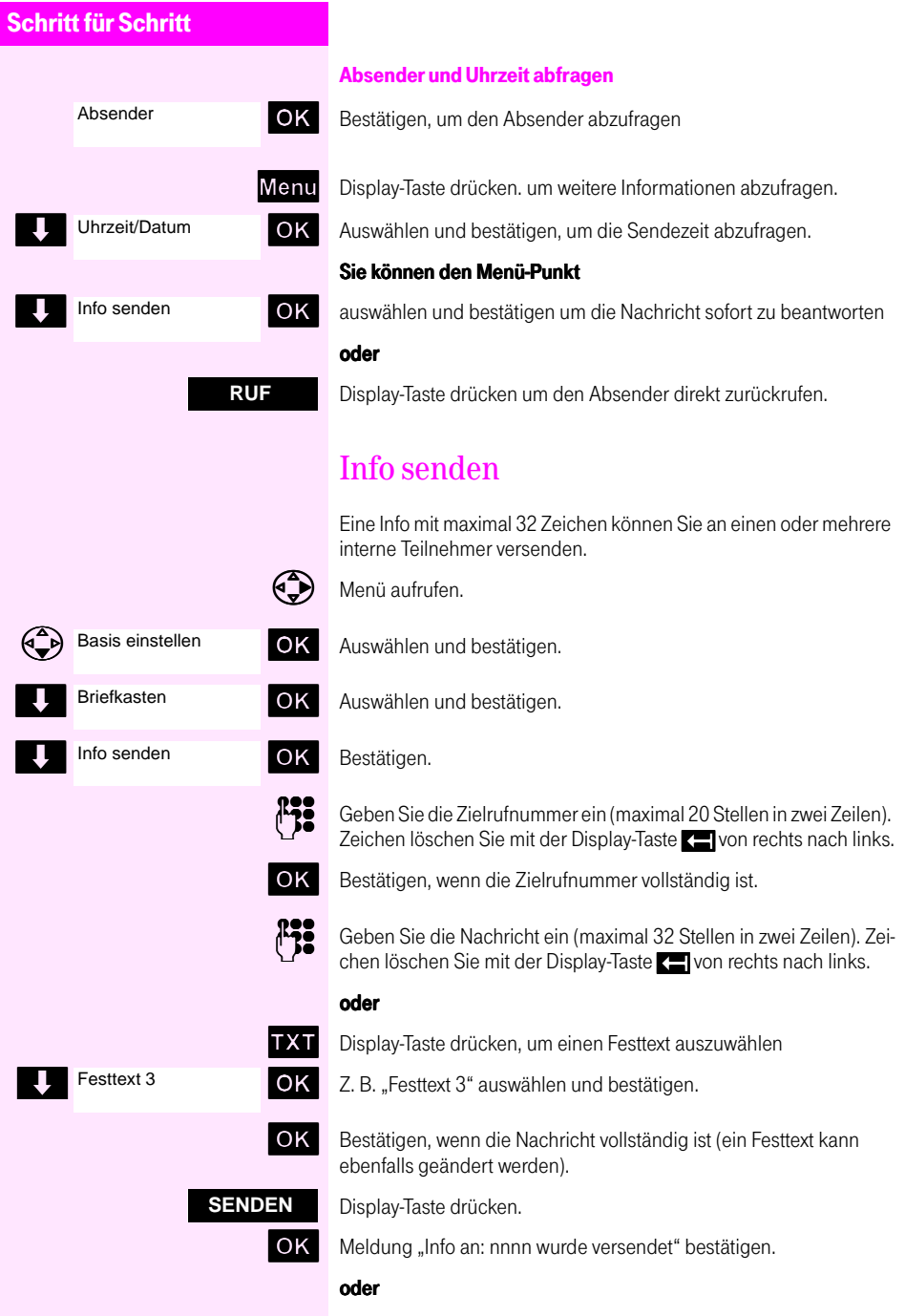

<span id="page-37-1"></span><span id="page-37-0"></span>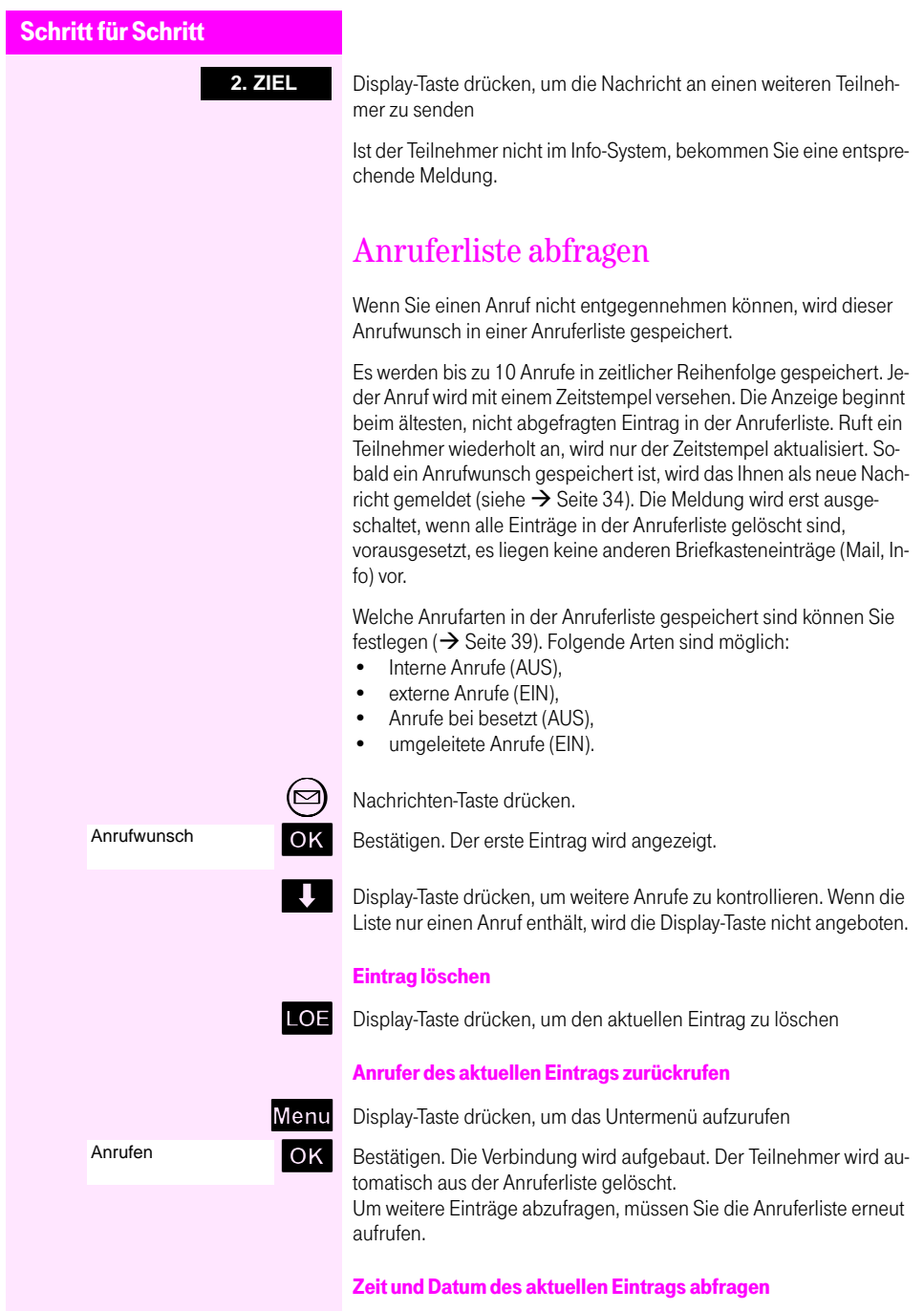

<span id="page-38-2"></span><span id="page-38-1"></span><span id="page-38-0"></span>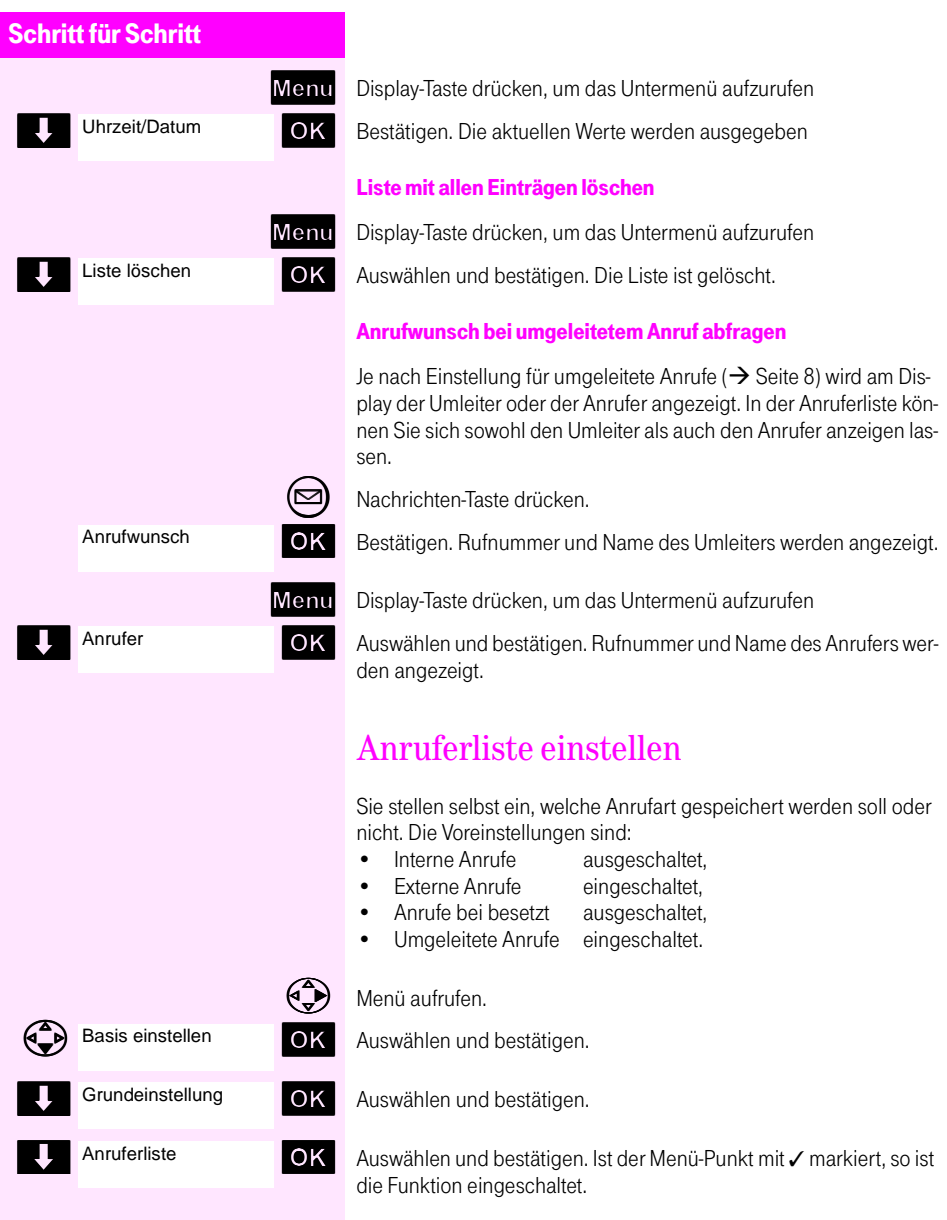

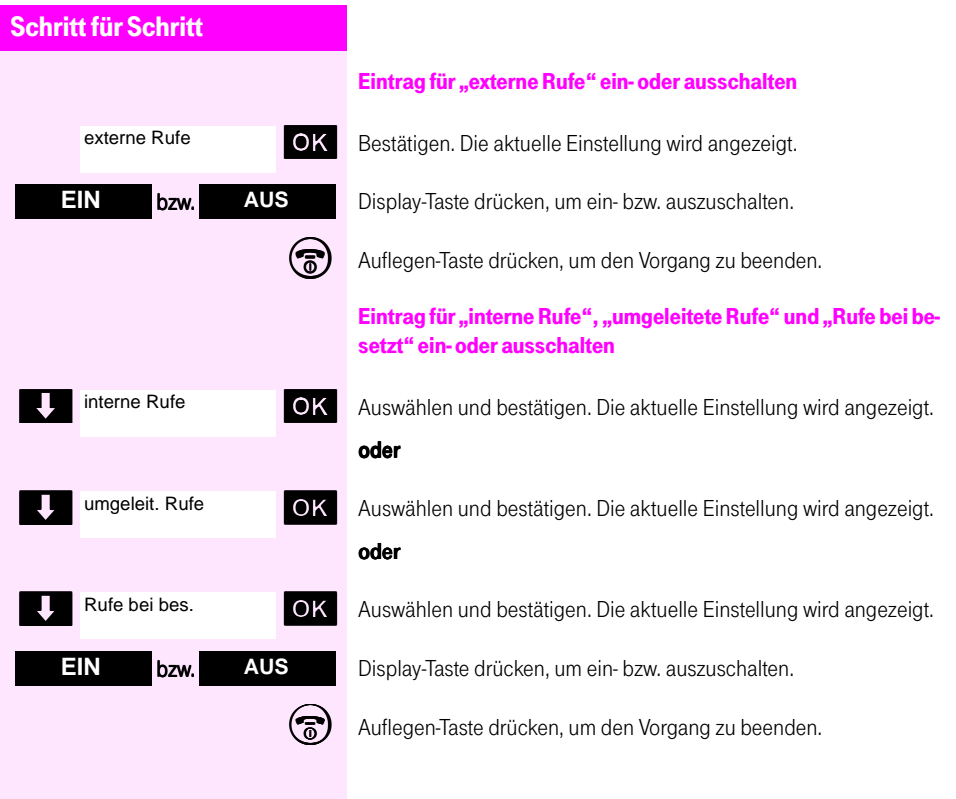

# <span id="page-40-2"></span><span id="page-40-0"></span>Teamfunktionen

# <span id="page-40-1"></span>Top-Team-Ruf

Als Top-Team-Teilnehmer können Sie Rufe zu anderen Top-Team-Teilnehmern signalisiert bekommen und übernehmen. Der Servicetechniker kann einstellen, wessen Anrufe Ihnen als normale oder kurze Rufe signalisiert werden, bzw. wer ihre Anrufe signalisiert bekommt. Über die Einstellung Anrufübernahme ( $\rightarrow$  [Seite 42](#page-41-0)) und Anrufverteilung ( $\rightarrow$  [Seite 42\)](#page-41-1) können Sie selber entscheiden, ob Sie Anrufe ihrer Top-Team-Teilnehmer signalisiert bekommen oder andere Top-Team-Teilnehmer Ihre Anrufe übernehmen können.

Ist Ihr Mobilteil im Ruhezustand, wird ein Teamruf am Display angezeigt und Sie hören den Rufton. Erhalten Sie während eines Gesprächs einen Teamruf, ertönt ein Kurzruf.

#### Teamruf im Ruhezustand

Je nach Konfiguration ertönt der Rufton oder der Kurzruf. Am Display wird der Anrufer angezeigt. Falls mehr als ein Teamruf ansteht, wird Ihnen noch die Display-Taste  $\Box$  angeboten.

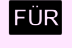

**FÜR** Display-Taste drücken, um festzustellen, für wen der Anruf ist.

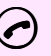

**RUF AUS**

5 Abheben-Taste drücken, wenn Sie das Top-Team-Gespräch annehmen wollen.

#### oder

Display-Taste drücken, um das Gespräch nicht anzunehmen.

#### Teamruf während eines Gesprächs

Sie führen ein Gespräch. Ein Kurzruf ertönt – es steht ein Teamruf an.

**TKL** Display-Taste drücken, um das Verbindungs-Menü zu öffnen.

**OK** Bestätigen – der Teamruf wird angezeigt

**EUR** Display-Taste drücken, um festzustellen, für wen der Anruf ist.

OK Bestätigen – Sie nehmen den Teamruf an. Ihr aktuelles Gespräch wird gehalten.

> Sie können jetzt zwischen beiden Gesprächspartnern wechseln (Makeln) oder mit beiden Gesprächspartnern eine Konferenz bilden.

#### oder

Display-Taste drücken – Sie sprechen weiter mit Ihrem aktuellen Partner.

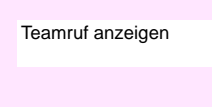

<span id="page-41-5"></span><span id="page-41-4"></span><span id="page-41-3"></span><span id="page-41-2"></span><span id="page-41-1"></span><span id="page-41-0"></span>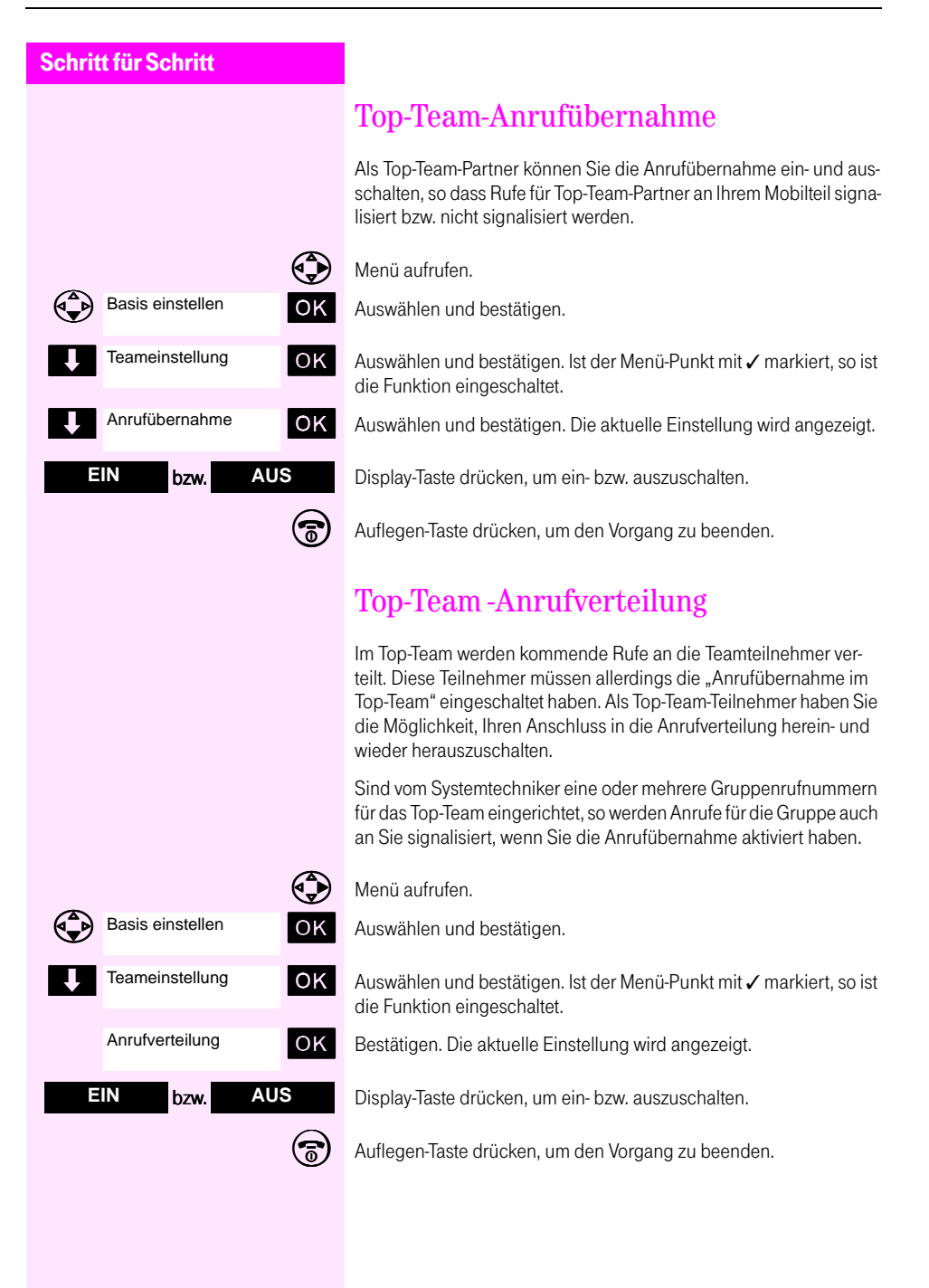

# <span id="page-42-0"></span>Kennzahlen

## <span id="page-42-3"></span><span id="page-42-1"></span>Kennzahlen eingeben

<span id="page-42-5"></span>Sie können, statt eine Funktion über ein Menü auszuwählen, auch Service- und Anlagen-Kennzahlen verwenden. Anlagen-Kennzahlen geben Sie direkt ein, nachdem Sie die Gesprächstaste gedrückt haben und Service-Kennzahlen, nachdem Sie das Service-Menü aufgerufen haben. Die Displaysteuerung wird anschließend von der Anlage übernommen.

Über die Anlagenkennzahl stehen Funktionen zur Verfügung bei denen nicht immer eine Displaysteuerung am Mobilteil erfolgt. Ausführliche Informationen finden Sie im Bedienhandbuch der Anlage Octopus E Modell 300/800. Im Zweifelsfall wenden Sie sich bitte an ihren Servicetechniker. Dieser kann Sie auch über Änderungen der Kennzahlen informieren.

#### <span id="page-42-2"></span>Eingabe Anlagen-Kennzahl

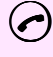

5 Abheben-Taste drücken

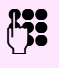

Anlagen-Kennzahl eingeben. z. B. #850 für "Anrufumleitung aktivieren". Die Funktion ist aktiviert.

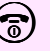

Zum Beenden des Vorgangs, Auflegen-Taste drücken.

#### <span id="page-42-4"></span>Eingabe Service-Kennzahl

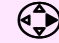

 $\left( \bigcirc$  Menü aufrufen.

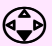

Basis einstellen

OK Auswählen und bestätigen.

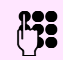

Service-Kennzahl eingeben. z. B. 211 für "Ruhe ein".

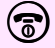

zum Beenden des Vorgangs, Auflegen-Taste drücken.

<span id="page-43-2"></span><span id="page-43-0"></span>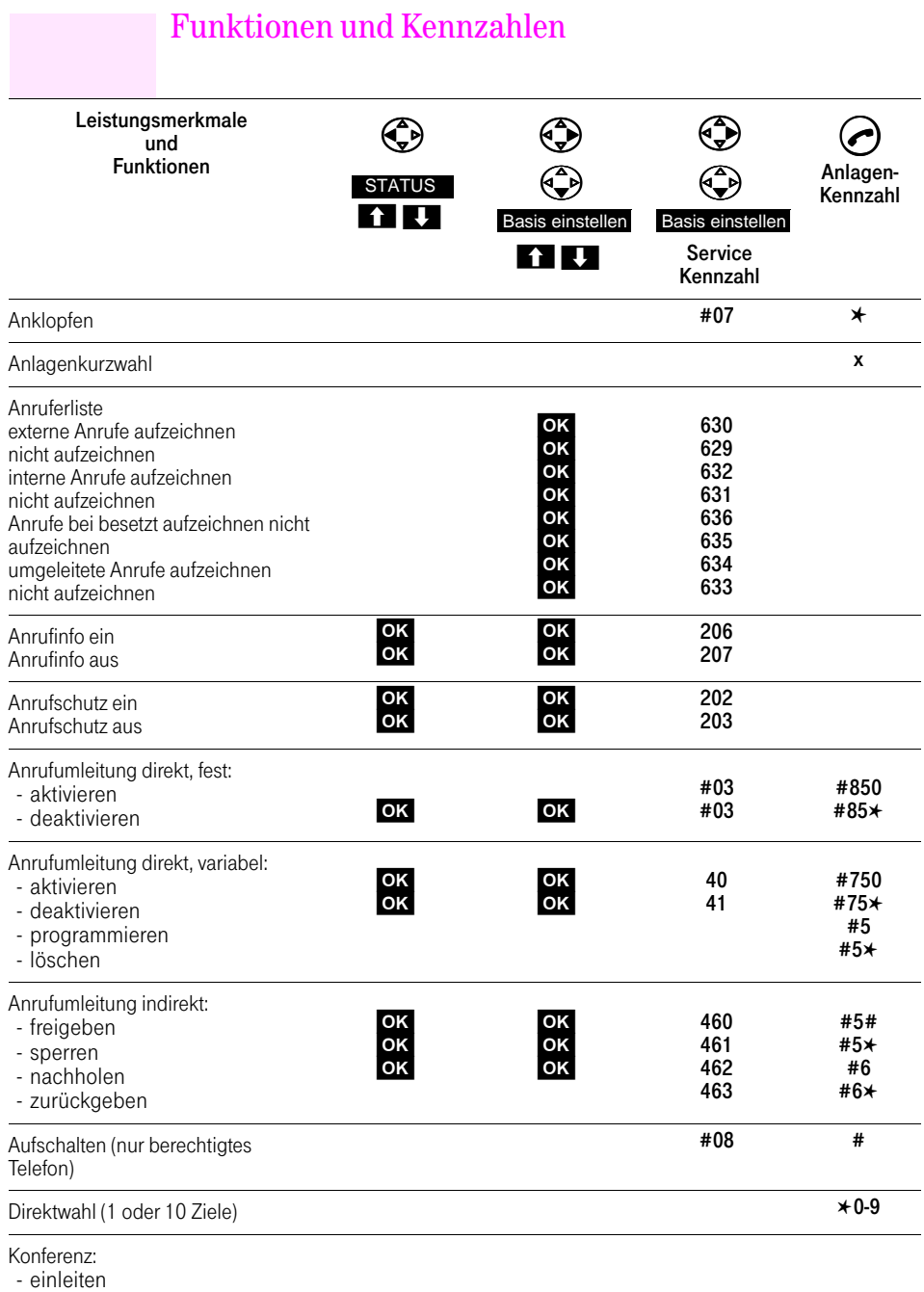

<span id="page-43-1"></span>- erweitern

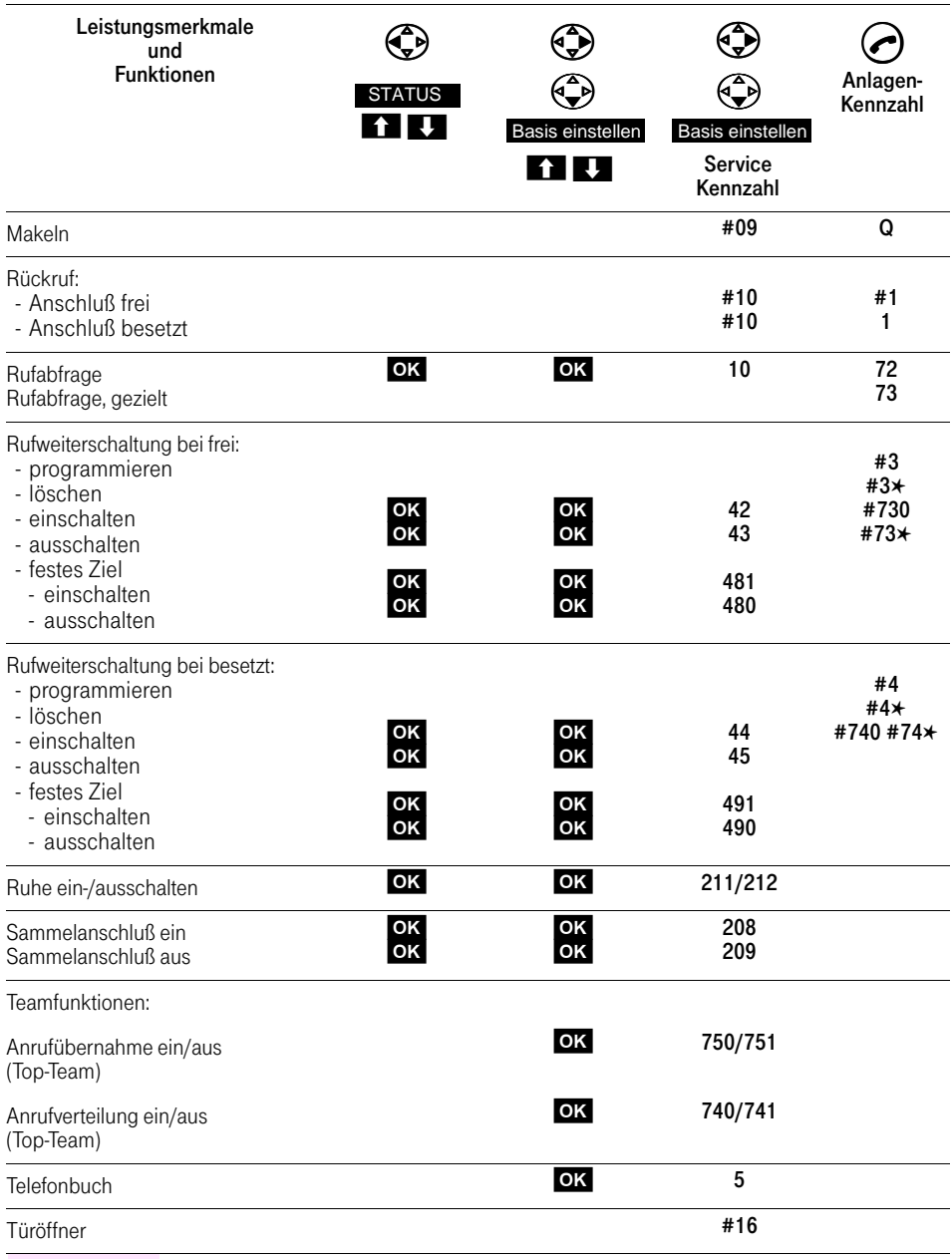

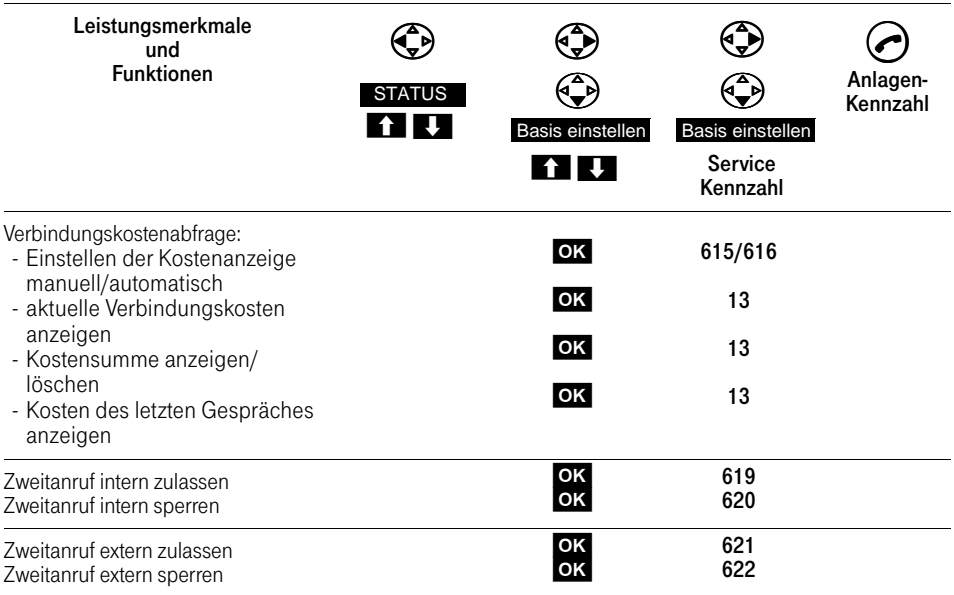

# <span id="page-46-5"></span><span id="page-46-0"></span>Twin-Service

## <span id="page-46-1"></span>Zwei Geräte – eine Rufnummer

<span id="page-46-4"></span>Vom Twin-Service wird gesprochen, wenn Sie unter der gleichen Rufnummer an Ihrem Mobilteil und an Ihrem Octophon an Ihrem Schreibtisch erreichbar sind. Diese Zusammenschaltung wird vom Servicetechniker eingerichtet.

Sie können nur an einem Gerät ein Gespräch führen, da die gleiche Leitung benutzt wird.

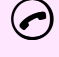

5 Wollen Sie am Mobilteil wählen, während an Ihrem Octophon gesprochen wird, erhalten Sie die Meldung "Leitung belegt".

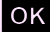

OK Bestätigen um den Vorgang abzuschließen.

### <span id="page-46-3"></span><span id="page-46-2"></span>Gesprächsübergabe

Bei eingerichtetem Twin-Service können Sie ein Gespräch oder ein Konferenzgespräch, das Sie am Mobilteil bzw. am Octophon führen, an das jeweils andere Gerät übergeben.

#### Übergabe vom Mobilteil an das Tischgerät

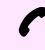

Sie führen ein Gespräch oder ein Konferenzgespräch am Mobilteil.

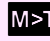

˙ Display-Taste drücken. Am Octophon blinkt die Leitungstaste, mit der das Gespräch übernommen werden kann.

#### Übergabe vom Tischgerät an das Mobilteil

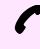

Sie führen ein Gespräch oder ein Konferenzgespräch am Octophon. Um das Gespräch zu übergeben, die "Halten-Taste" drücken.

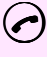

5 Abheben-Taste am Mobilteil drücken. Sie übernehmen das Gespräch.

# <span id="page-47-2"></span><span id="page-47-1"></span><span id="page-47-0"></span>Termin-Funktion

Am Tischgerät können bis zu 8 Termine programmiert werden. Es sind einmalige oder täglich wiederkehrende Termine möglich. Der Ablauf eines Termins wird sowohl am Tisch- als auch am Mobilteil signalisiert. Die einmaligen Termine werden nach Ablauf automatisch gelöscht.

Läuft ein Termin ab, ertönt am Mobilteil ein Kurzruf und am Display erscheint die Meldung "Sie haben neue Nachrichten" und die LED blinkt. Wenn Sie die Abheben-Taste drücken, erscheint das Symbol M, für neue Nachrichten.

#### Es liegt eine Terminmeldung vor

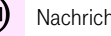

Nachrichten-Taste drücken.

#### oder

5 Abheben-Taste und Display-Taste drücken.

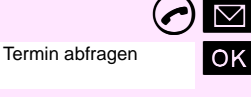

OK Bestätigen.

Display-Taste drücken, um ggf. einen weiteren abgelaufenen Termin aufzurufen.

#### oder

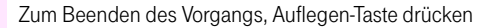

#### oder

Display-Taste drücken, um einen Text zu lesen

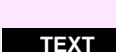

48

# <span id="page-48-2"></span><span id="page-48-1"></span><span id="page-48-0"></span>Weckruf-Funktion

Am Tischgerät oder AFT E kann ein Weckruf programmiert werden. Es sind einmalige oder täglich wiederkehrende Weckrufe möglich. Der Weckruf-Termin wird sowohl am Tisch- als auch am Mobilteil signalisiert. Die einmaligen Weckrufe werden nach Ablauf automatisch gelöscht.

Läuft ein Weckruf ab, ertönt am Mobilteil ein Kurzruf und am Display erscheint die Meldung "Sie haben neue Nachrichten" und die LED blinkt. Wenn Sie die Abheben-Taste drücken, erscheint das Symbol M, für neue Nachrichten.

#### Es liegt eine Weckruf vor

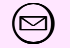

Nachrichten-Taste drücken.

#### oder

Abheben-Taste und Display-Taste drücken.

OK Bestätigen.

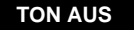

Weckruf abfragen

Display-Taste drücken, um den Tonruf abzuschalten.

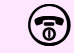

Zum Beenden des Vorgangs, Auflegen-Taste drücken

#### oder

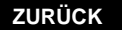

Display-Taste drücken, für andere Abfragen.

## <span id="page-49-2"></span><span id="page-49-0"></span>Nutzen von Leistungsmerkmalen

Bestimmte Leistungsmerkmale können an beiden Geräten parallel ausgeführt werden, andere betreffen jeweils nur das aktuelle Gerät. In den folgenden Tabellen ist aufgeführt, welche Leistungsmerkmale Sie parallel bzw. einzeln ausführen können.

#### Briefkasten-Funktionen

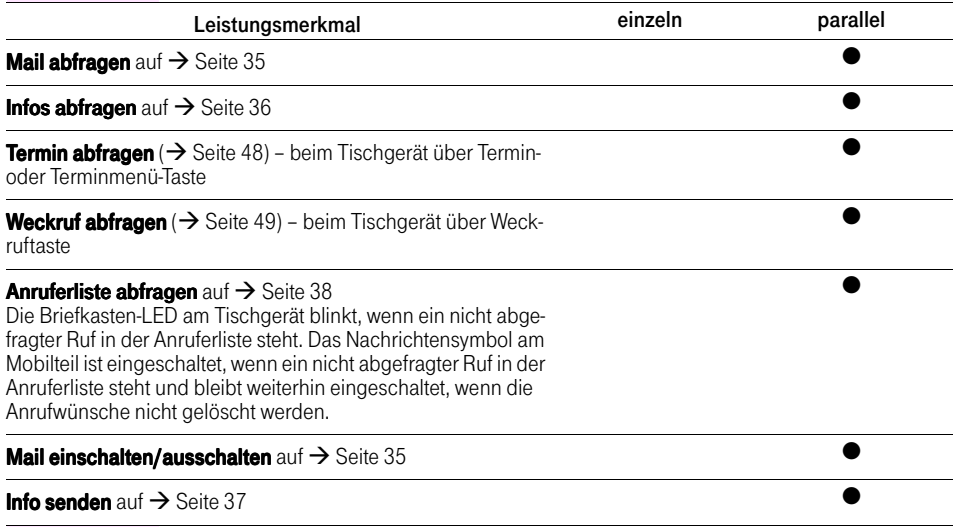

#### Funktionen im Service-Menü

<span id="page-49-1"></span>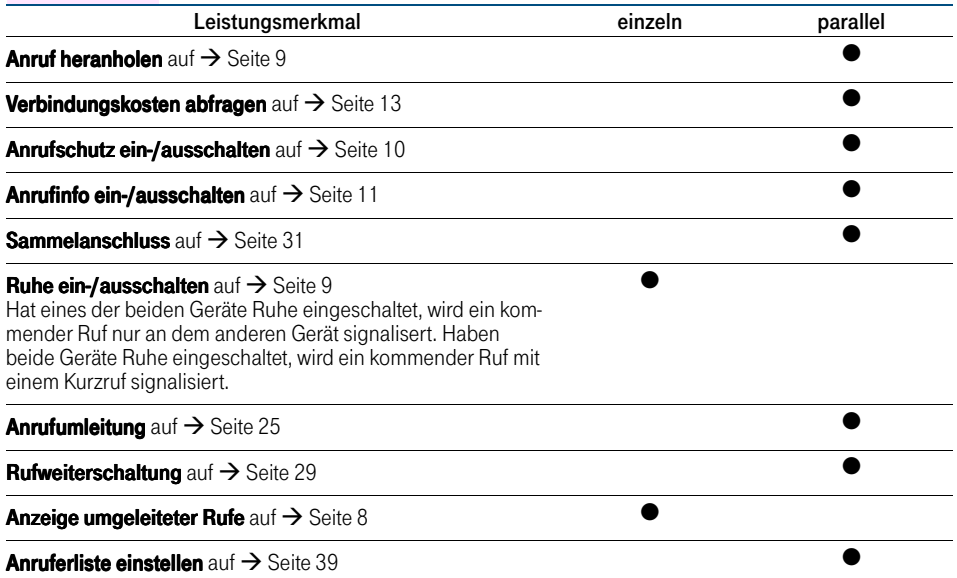

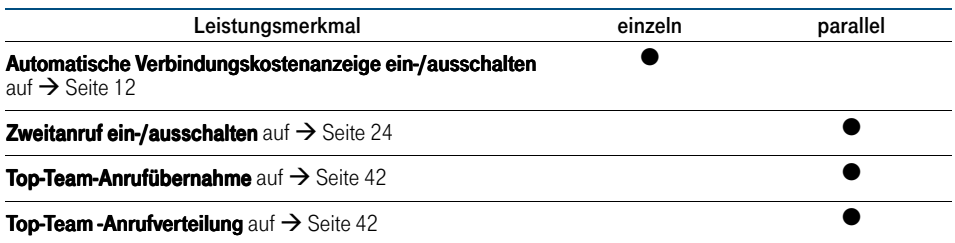

# <span id="page-51-0"></span>Stichwortverzeichnis

### $\overline{A}$

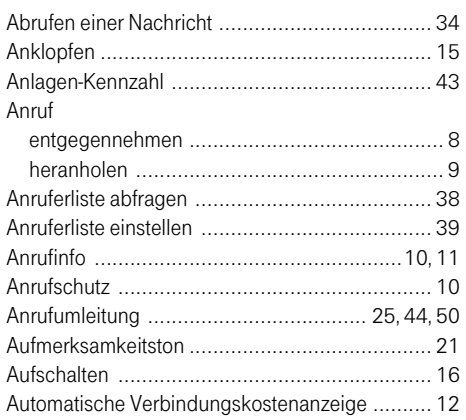

### $\bf{B}$

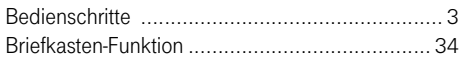

### $\mathbf{D}$

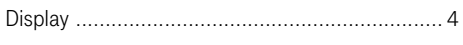

### $\overline{\mathbf{F}}$

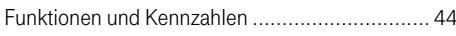

# $\frac{G}{C}$

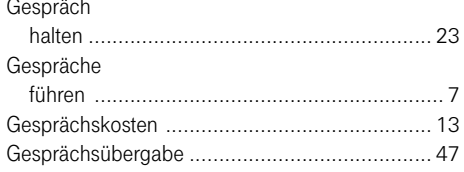

### $\overline{\mathbf{H}}$

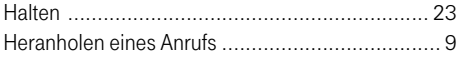

### $\overline{I}$

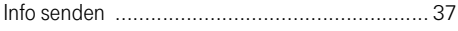

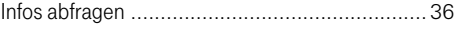

### $\overline{K}$

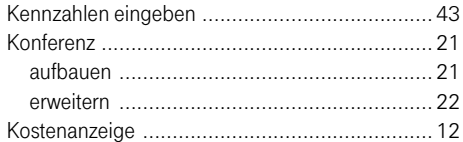

### $\mathbf{L}$

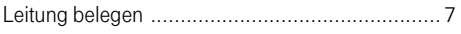

### $\overline{\mathbf{M}}$

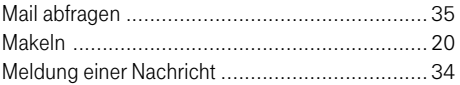

### $\overline{0}$

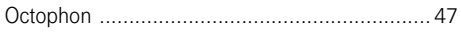

### $\overline{P}$

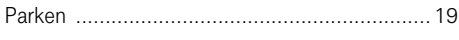

### $\overline{\mathbf{R}}$

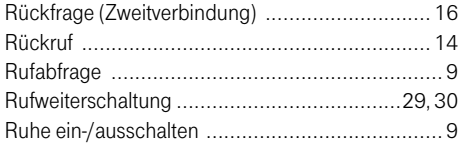

### $\overline{\mathbf{S}}$

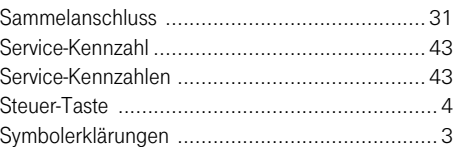

### T

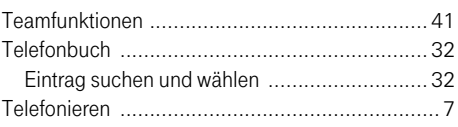

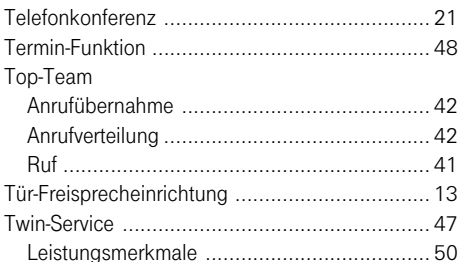

# $\overline{\mathbf{U}}$

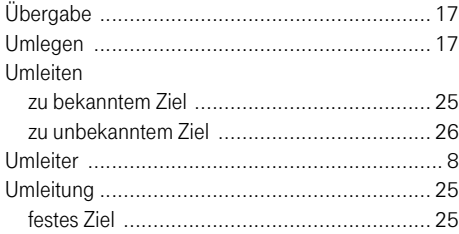

### $\overline{V}$

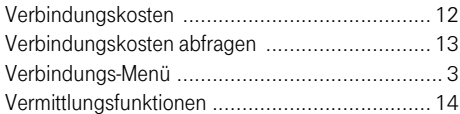

### W

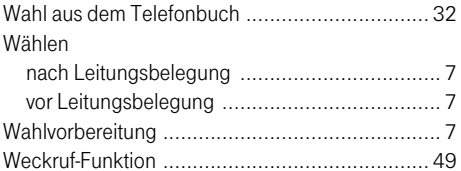

### $\mathbf{Z}$

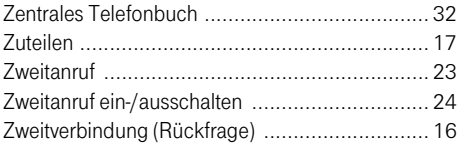

#### Wichtige Telefonnummern

Bei Störungsfall:

Bei vertrieblichen Rückfragen:

Bei Geräteübergabe bitte Telefonnummer eintragen!

Dieses Gerät erfüllt die Anforderungen der EU-Richtlinie: 1999/5/EG - Richtlinie über Funkanlagen und Telekommunikationsendeinrichtungen und die gegenseitige Anerkennung ihrer Konformität. Die Konformität mit der o. a. Richtlinie wird durch das CE-Zei-

chen auf dem Gerät bestätigt.

Die Konformitätserklärung kann unter folgender Adresse eingesehen werden: Deutsche Telekom AG Geschäftsbereich Endgeräte CE-Testlab Steinfurt Sonnenschein 38 48565 Steinfurt Tel: 02551 10 612 Mail: testlab-steinfurt@telekom.de

Herausgeber: Deutsche Telekom AG

Änderungen vorbehalten. Bestellnummer: A31003-E8300-X435-1-19 SW-Version: 6.5 Stand: 07/2001 Gedruckt auf umweltfreundlichem Recyclingpapier.